# **Squid** 2.4 Stable1 Configuration Manual

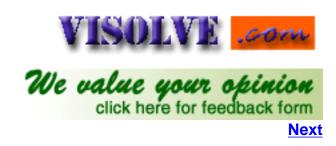

BY

## **Visolve.com** - Your Support and Testing Partner

Visolve is an international corporation that provides technical services, for Internet based systems, for clients around the globe since 1995. We provide free basic supportand also commercial support for open source products like Linux, ApacheandSquid.

#### All rights reserved.

All trademarks used in this document are owned by their respective companies. This document makes no ownership claim of any trademark(s). If you wish to have your trademark removed from this document, please contact the copyright holder. No disrespect is meant by any use of other companies' trademarks in this document.

<u>Note</u>: This document is not (yet) to be mirrored; copying for personal or company-wide use or printing is perfectly acceptable. Once the document is in a stable state, the document will be released under the GNU FreeDocumentation License.

## Table of Contents

## I. Network options:

This section contains Network related configurations of Squid. This plays important role on deciding socket addresses of squid to communicate with Remote servers and Neighbour caches. Generally port is where Squid listens for TCP and ICP requests and responses and IPAddress is to which squid binds and create socket addresses to complete the communication withother servers. (Includes Remote servers and Neighbour caching servers). Socket Addresses are defined by Number of Interfaces which Cache serverhas. More information on multicast is here.

- <a href="http\_port">http\_port</a>
- icp\_port
- htcp\_port
- mcast\_groups
- tcp\_outgoing\_address
- udp\_incoming\_address
- <u>udp\_outgoing\_address</u>

## II. Options which affect the neighbour selection algorithm

This section comes to play only when Squid hierarchy is implemented for implementing multiple Squid cache boxes. Number of cache servers, Type of the configuration, Timeouts for communications between hierarchy and Objects which should not be cached locally are specified here. To configure this

section, there is a need of prior knowledge in Squid hierarchy. Here one can fix a particular cache server for a specified domain.

- cache\_peer
- cache\_peer\_domain
- neighbor\_type\_domain
- <u>icp\_query\_timeout (msec)</u>
- maximum\_icp\_query\_timeout (msec)
- mcast\_icp\_query\_timeout (msec)
- dead\_peer\_timeout (seconds)
- <u>hierarchy\_stoplist</u>
- no\_cache

## III. Options which affect the cache size

This section allows configuration details for the resource usage by Squid, volume of cache data to be stored in the disk and policies used in cache replacementand memory replacement.

- cache\_mem (bytes)
- cache\_swap\_low (percent, 0-100)
- cache\_swap\_high (percent, 0-100)
- maximum\_object\_size (bytes)
- minimum\_object\_size (bytes)
- maximum\_object\_size\_in\_memory (bytes)
- ipcache\_size (number of entries)
- <u>ipcache\_low (percent)</u>
- ipcache\_high (percent)
- fqdncache\_size (number of entries)
- cache\_replacement\_policy
- memory\_replacement\_policy

## IV. Log file path names and cache directories

This section allows configuration of log files(size, name, path, activity) containing runtime information, errors. This data can be used to debug the system problems and also to analyse the cache pattern. For more information on controlling the log file size see <a href="logfile\_rotate">logfile\_rotate</a> directive, Squid command line option (-k rotate) and man page on logrotate in Linux.

- cache\_dir
- cache\_access\_log

- cache\_log
- cache\_store\_log
- cache\_swap\_log
- emulate\_httpd\_log on|off
- log\_ip\_on\_direct
- mime\_table
- <u>log\_mime\_hdrs on|off</u>
- user agent\_log
- referer\_log
- pid\_filename
- debug\_options
- log\_fqdn on|off
- client\_netmask

## V. Options for external support programs

This gives configorations for programs like Ftpuser, DNS, Redirectors and Authenticatorscontributed by sources other than Squid. External programs are placed in Contrib directory of source distribution. This Section is needed when squid wants some external processes to perform simple task like redirecting the URL, DNS processes, internal Domain Name Servers, Authenticate programetc..., Number of children for each of these processes can also be specified here.

- ftp\_user
- ftp\_list\_width
- <u>ftp\_passive</u>
- cache\_dns\_program
- dns\_children
- dns\_retransmit\_interval
- dns\_timeout
- dns\_defnames on off
- dns\_nameservers
- unlinkd\_program
- pinger\_program
- <u>redirect\_program</u>
- <u>redirect\_children</u>
- <u>redirect\_rewrites\_host\_header</u>

- redirector\_access
- authenticate\_program
- authenticate\_children
- authenticate\_ttl
- authenticate\_ip\_ttl
- authenticate\_ip\_ttl\_is\_strict

## VI. Options for tuning the cache

Performance of the squid much relies on configuration of this section. This decides howoften the objects are refreshed by given the appropriate algorithm, sizeofthe header and body for both reply and request (for deciding latency), aborting the connections when client closes connection. Gives the opportunity oget high performance and customization for a particular use.

- wais\_relay\_host
- wais\_relay\_port
- request\_header\_max\_size (KB)
- <u>request\_body\_max\_size (KB)</u>
- reply\_body\_max\_size (KB)
- refresh\_pattern
- reference\_age
- quick\_abort\_min (KB)
- quick\_abort\_max (KB)
- quick\_abort\_pct (percent)
- <u>negative\_ttl time-units</u>
- positive\_dns\_ttl time-units
- negative\_dns\_ttl time-units
- range\_offset\_limit (bytes)

## VII. <u>Timeouts</u>

Nothing more thansetting the time limits for the connections. The timeouts setsthe timelimits that squid can wait for certain request to complete. If it exceeds the given time limit squid will return to client with an defaulterrormessage specified for the particular timeouts. Increasing the timelimit without under standing these tags will be an performance issue.

- connect\_timeout time-units
- peer\_connect\_timeout time-units
- site select\_timeout time-units

- read\_timeout time-units
- <u>request\_timeout</u>
- client\_lifetime time-units
- half\_closed\_clients
- pconn\_timeout
- ident\_timeout
- shutdown\_lifetime time-units

#### VIII. Access controls

Squid cannot be used in an ISP environment without a sophisticated access controlsystem. Indeed, Squid should not be used in ANY environment without somekindof basic authentication system. It is amazing how fast other Internetusers will find out that they can relay requests through the cache, andthen proceed to do so. Access control lists (acls) are often the most difficult part of the configuration of a Squid cache: the layout and conceptis not immediately obvious to most people. This section tries to simplifythe difficulties while configuring squid using acls. External programs like Redirectors and Authenticators can be used with acls defined here. As simple, Squid is a firewall.

- acl
- http\_access
- icp\_access
- miss\_access
- cache\_peer\_access
- proxy\_auth\_realm
- ident\_lookup\_access

## IX. Administrative parameters

This tells squid which user and group has the right to run squid, What host name should be displayed while showing the errors and the cache administrator who can view the details of work done by the squid at runtime.

- cache\_mgr
- cache\_effective\_user
- <u>cache\_effective\_group</u>
- visible\_hostname
- unique\_hostname
- <u>hostname\_aliases</u>

## X. Options for the cache registration service

This section is for registering this cache server at <a href="http://ircache.nlanr.net/Cache/Tracker/">http://ircache.nlanr.net/Cache/Tracker/</a>, t his service is provided to help cache administrators locate one another in order to join or create cache hierarchies

- announce\_period
- announce\_host
- announce\_file
- announce\_port

## **XI.** Httpd-accelerator options

Squid can act as a load balancer or load reducer for particular webserver. Generally squid not only keeps clients happy but also the web servers by reducing load on server side. Some cache servers can act as web servers (or vis versa). These servers accept requests in both the standard web-request format (where only the path and filename are given), and in the proxy-specific format (where the entire URL is given). The Squid designers have decided not to let Squid be configured in this way. This avoids various complicated issues, and reduces code complexity, making Squid more reliable. Allin all, Squid is a web cache, not a web server.

By adding a *translation* layer into Squid, we can accept (and understand) web requests, since the format is essentially the same. The additional layer can re-write incoming web requests, changing the destination server and port. This re-written request is then treated as a normal request: the remote server is contacted, the data requested and the results cached. This lets Squid to pretend to be a web server, re-writing requests so that they are passed on to some other web server.

For Transparent caching, Squid can be configured to *magically* intercept outgoing web requests and cache them. Since the outgoing requests are in web-server format, it needs to translate them to cache-format requests. Transparent redirection is probhibited by internet standard #5 "Internet Protocol". And HTTP assumes no transparent redirection is taking place.

This section allows various configuration related to accelerator mode and also for transparent mode.

- httpd\_accel\_host
- httpd\_accel\_port
- httpd\_accel\_single\_host
- <a href="httpd\_accel\_with\_proxy on off">httpd\_accel\_with\_proxy on off</a>
- <a href="httpd\_accel\_uses\_host\_header-on">httpd\_accel\_uses\_host\_header-on</a>|off

## XII. Miscellaneous

This section covers configuration of limiting logfile growth, displaying the custiomized information to the clients during errors meet or access denial, defining the memory pools for squid, Network management by enabling SNMP, Co-ordinating neighbour caches by enabling wccp, directing the requests either to originserver or neighbour cache.

- <u>dns\_test names</u>
- <u>logfile\_rotate</u>

- append\_domain
- tcp\_recv\_bufsize (bytes)
- err\_html\_text
- deny\_info
- memory\_pools on off
- memory\_pools\_limit (bytes)
- forwarded\_for on|off
- log\_icp\_queries on off
- icp\_hit\_stale on|off
- minimum\_direct\_hops
- minimum direct rtt
- cachemgr\_passwd
- store\_avg\_object\_size (kbytes)
- store\_objects\_per\_bucket
- client\_db on|off
- netdb\_low
- netdb\_high
- netdb\_ping\_period
- query\_icmp on off
- test\_reachability on off
- <u>buffered\_logs on off</u>
- reload\_into\_ims on off
- always\_direct
- never\_direct
- anonymize\_headers
- <u>fake\_user\_agent</u>
- icon\_directory
- error\_directory
- minimum\_retry\_timeout (seconds)
- maximum\_single\_addr\_tries
- snmp\_port
- snmp\_access
- snmp\_incoming\_address

- snmp\_outgoing\_address
- as\_whois\_server
- wccp\_router
- wccp\_version
- wccp\_incoming\_address
- wccp\_outgoing\_address

## XII. Delaypool parameters(all require delay\_pools compilation options)

Delaypools do wonder with ACLs. Delay pools provide a way to limit the bandwidth of certain requests based on any list of criteria. Delay behavior is selected by ACLs (low and high priority traffic, staff vs students or student vsauthenticated student or so on). In ISP delaypools can be implemented to a particular network to improve the quality of service.

- delay\_pools
- delay\_class
- delay\_access
- delay\_parameters
- <u>delay\_initial\_bucket\_level</u> (percent, 0-100)
- incoming\_icp\_average
- incoming\_http\_average
- incoming\_dns\_average
- min\_icp\_poll\_cnt
- min\_dns\_poll\_cnt
- min\_http\_poll\_cnt
- max\_open\_disk\_fds
- offline\_mode
- uri\_whitespace
- broken\_posts
- mcast\_miss\_addr
- mcast\_miss\_ttl
- mcast\_miss\_port
- mcast\_miss\_encode\_key
- nonhierarchical\_direct
- prefer\_direct
- strip\_query\_terms
- coredump\_dir

- redirector\_bypass
- ignore\_unknown\_nameservers
- digest\_generation
- digest\_bits\_per\_entry
- digest\_rebuild\_period (seconds)
- digest\_rewrite\_period (seconds)
- digest\_swapout\_chunk\_size (bytes)
- digest\_rebuild\_chunk\_percentage (percent, 0-100)
- chroot
- client\_persistent\_connections
- <u>server\_persistent\_connections</u>
- pipeline\_prefetch
- extension\_methods
- high\_response\_time\_warning
- high\_page\_fault\_warning
- high\_memory\_warning
- store\_dir\_select\_algorithm
- ie\_refresh

## XIII Glossary

This gives the informations about the terms used in this guide.

<u>www.visolve.com</u> YOUR TESTING AND SUPPORT PARTNER

**Next** 

## **Squid** 2.4 Stable1 Configuration Manual

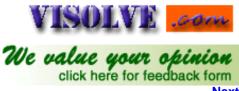

Previous Table of Contents Nex

#### NETWORK OPTIONS

Tag Name http\_port

Usage http\_port port

Hostname: port 1.2.3.4 : port

**Description** 

This tag name is used to specify the socket addresses where Squid will listen for HTTP client requests. Multiple socket addresses can be specified. There are three forms: port alone, hostname with port, and IP address with port. If hostname or IP address are specified, then Squid binds the socket to that specific address. This replaces the old 'tcp\_incoming\_address' option. Most likely, no need to bind to a specific address, so canuse the port number alone. If you are running Squid in accelerator mode, then you probably want to listen on port 80 also, or instead.

**Default** http\_port 3128

#### **Example**

Give the port number in which you want squid to listen to http client requests. Like...

http\_port 8080

We can override the default port number by –a command line option.

#/usr/local/squid/bin/squid -a 8080

This will start squid with port 8080, which overrides the port number in squid.conf.

However this option cannot be used to override IP address

#### Caution

Before changing the port number, make sure no application in your box is running in the same port

#### Note

http\_port can be used to specify the tcp\_incoming\_address through whichthe cache listens to requests from other remote servers. http\_port can belisted multiple times.

Tag Name icp\_port

Usage icp\_port port

#### **Description**

Thisspecifies the port number from which Squid sends and receives ICP queriesto and from neighbor caches. To disable "0" is used. ICP is a protocol used for communication among squid caches. ICP is primarily used within a cache hierarchy to locate specific objects in sibling caches. If a squid cache does not have a requested document, it sends an ICP query to its siblings, and the siblings respond with ICP replies indicating a "HIT" or a "MISS." The cache then uses the replies to choose from which cache to resolve its own MISS. ICP is currently implemented on top of UDP. Squid also supports ICP via multicast.

**Default** icp port 3130

#### **Example**

The port number is given in which squid has to send and receive ICP queries from neighbor caches. Like...

icp\_port 5050

May be overridden by –u command line option.

#/usr/local/squid/bin/squid -u 5050 This will start squid with port 5050, which overrides the port number in squid.conf

#### Caution

Before changing this port number, make sure no application in the box is running in the same port

Tag Name htcp\_port

Usage htcp\_port port

#### **Description**

Used to specify the port number through which Squid sends and receives ICP queries to and from neighbor caches. To disable "0" is used

**Default** htcp\_port 4827

**Example** htcp\_port 5089

#### Caution

To enable this option, "--enable-htcp" is used with the configure script

Tag Name mcast groups

Usage mcast\_groups IPAddress

#### **Description**

This tag specifies a list of multicast groups, which your server should join to receive multicasted ICP queries.

<u>Multicast</u> is essentially the ability to send one IP packet to multiple receivers. Multicast is often used for audio and video conferencing systems. If you are unsure about multicast, please read the Multicast chapter in the Squid FAQ (http://squid.nlanr.net/Squid/FAQ/).

This option is to be set only if you want to RECEIVE multicast queries.

ICP replies are always sent via <u>unicast</u>, so this option does not affect whether or not you will receivereplies from multicast group members.

Be sure you understand the difference between an ICP \_query\_ and an ICP \_reply\_.

Use cache\_peer Directive for sending ICP queries.

#### **Default** none

By default, Squid doesn't listen on any multicast groups

#### **Example**

mcast groups 239.128.16.128 224.0.1.20

#### Caution

Should not use a multicast address, which is already in use by another group of caches. We should not set this option to SEND multicast ICP

Tag Name tcp\_outgoing\_address

Usage tcp\_outgoing\_address IPAddress

#### **Description**

It is used for connections made to remote servers. It is also used to communicate with other caches while using HTCP or CARP. Normally tcp\_outgoing\_address should not be specified. It is better to let the OS select a suitable address. There are some very specific network configurations where tcp\_outgoing\_address needs to be specified

**Default** tcp\_outgoing\_address 255.255.255.255

Note

The tcp\_incoming\_address can be specified using <a href="http\_port">http\_port</a>

Example -

Default -

Tag Name udp\_incoming\_address

Usage udp\_incoming\_address IPAddress

#### **Description**

It is used for the ICP socket receiving packets from other caches.

**Default** udp\_incoming\_address 0.0.0.0

Caution -

Tag Name udp\_outgoing\_address

Usage udp\_outgoing\_address IPAddress

#### **Description**

It is used for the ICP packets sent out to the caches.

**Default** udp\_outgoing\_address 255.255.255.255

Caution -

www.visolve.com
YOUR TESTING AND SUPPORT PARTNER

Next

## **Squid** 2.4 Stable1 Configuration Manual

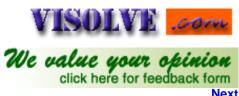

<u>Previous</u> <u>Table of Contents</u>

#### OPTIONS WHICH AFFECT THE NEIGHBOR SELECTION ALGORITHM

Tag Name cache\_peer

**Usage** cache\_peer hostname type http\_port icp\_port options

#### **Description**

This tag is used to specify the other caches in the hierarchy. The cache\_peer option is split into five fields. The first field is thehostname or IP of the cache that is to be queried. The second fieldindicates the type of relationship. The third field sets the HTTP portof the destination server, while the fourth sets the ICP (UDP) queryport. The fifth field can contain more than zero or more keywords. Here are the detailed explanations on each field. See <a href="mailto:cache\_peer\_access">cache\_peer\_access</a> also.

**Hostname** Hostname (FQDN) or IP address of the cache to be queried should bementioned.

For ex,

cache\_peer sib1.visolve.com sibling 3128 3130 [proxy-only] cache\_peer 172.16.1.100 sibling 3128 3130 [proxy-only]

**Type** Here cache hierarchy should be specified. This option plays an important role in deciding neighbor selection.

<u>parent</u><u>sibling</u><u>multicast</u>

**Http\_port** The port number where the cache listens for proxy requests. See also http\_port

**Icp\_port** Used for querying neighbor caches about objects. To have a non-ICPneighbor specify '7' for the ICP port and make

sure the neighbor machinehasthe UDP echo port enabled in its /etc/inetd.conf file. See also icp\_port

**Options** 

**Proxy-only** 

To specify that objects fetched from this cache should not be saved locally

Weight=n

To specify a weighted parent. The weight must be an integer. The default weight is 1, larger weights are favored more **ttl=n** 

To specify a "Time To Live" (ttl) value when sending ICP queries to multicast groups. We don't accept ICP replies from random hosts. So you must configure other group members as peers with the 'multicast-responder' option below **no-query** 

This option is set for those peers, which do not support ICP queries. It is obvious to have doubt about the ICP port specified in, while using thisoption.

Squid doesn't care what digit has been given in the ICP port when no-query is specified. Using any number is fine. It is recommended to use 0 to emphasis the fact that ICP is not used in any way (not even to UDP echo port 7).

This might be the typical example for this option:

cache\_peer hostname sibling 8080 0 proxy-only no-query

By default, Port 3130 is typically where an ICP-aware proxy listens for ICP packets. Port 7 is the "echo" port (see /etc/services). It is typically handled by inetd as an internal process and simply "echoes" back what has been sentit. Since option **''no-query''** specified, port "7" is there so that ifpeer is queried, Squid gets an answer and not declares peer as dead and therefore stop using it.

Port 7 is used when Squid has a non-ICP peer but still want to query it before sending requests there (no-query not specified). In such case Squid willsend the ICP queries to port 7 which is the UDP echo port

#### default

If this is a parent cache which can be used as a "last-resort" and not ICP enabled then "default" would be the appropriate option. Simply adding default to a parent does not force all requests to be sentto that parent. The term default is perhaps a poor choice of words. If the cache is able to make direct connections, direct will be preferred over default. If needed to force all requests to parent cache(s), use the <a href="mailto:needed">never\_direct</a> option.

#### round-robin

To define a set of parents which should be used in a round-robin fashion in the absence of any ICP queries **multicast-responder** 

Indicates that the named peer is a member of a multicast group. ICP queries will not be sent directly to the peer, but ICP replies will be accepted from it

#### closest-only

Indicates that, for ICP\_OP\_MISS replies, we'll only forward CLOSEST\_PARENT\_MISSes and never FIRST\_PARENT\_MISSes

#### no-digest

To NOT request cache digests from this neighbor

#### no-netdb-exchange

It disables requesting ICMP RTT database (NetDB) from the neighbor

#### no-delay

To prevent access to this neighbor from influencing the delay pools

#### login=user:password

If this is a personal/workgroup proxy and your parent requires proxy authentication

#### connect-timeout=nn

To specify a peer specific connect timeout (also see the peer\_connect\_timeout directive)

#### digest-url=url

To tell Squid to fetch the cache digest (if digests are enabled) for this host from the specified URL rather than the Squid default location

Usage none

No cache peer is defined

#### **Example**

cache\_peer proxy.visolve.com parent 3128 3130 default cache\_peer 172.16.1.100 sibling 3128 3130 proxy-only cache\_peer 172.16.1.123 sibling 3129 5500 weight=2

#### Caution

If you compiled Squid to support HTCP, your cache will automatically attempt to connect to TCP port **4827** (there is currently no option to change this port value). Cache digests are transferred via the HTTP port specified on the **cache\_peer** line. Non-ICP neighbors must be specified as 'parent'.

**Usage** 

cache\_peer\_domain cache\_host domain [domain ...]

#### **Description**

This tag is used to limit the domains for which the neighbor caches will be queried. It is used to communicate with different caches depending on the domain that the request is destined for

- Prefixing the domain name with '!' means that the cache will be queried for objects NOT in that domain.
- Any number of domains may be given for a cache-host, either on the same or separate lines.
- When multiple domains are given for a particular cache-host, the first matched domain is applied.
- Cache hosts with no domain restrictions are queried for all requests.
- There is also a 'cache\_peer\_access' tag in the ACL section.

**Default** none

#### Example

cache\_peer\_domain parent.foo.net .edu

It has the effect such that UDP query packets are sent to 'bigserver' only when the requested object exists on a server in the .edu domain .

Caution -

Tag Name neighbor\_type\_domain

Usage neighbor\_type\_domain parent|sibling domain domain ...

#### **Description**

Modifying the neighbor type for specific domains is now possible. You can treat some domains differently than the default neighbor type specified on the 'cache\_peer' line. Normally it should only be necessary to list domains, which should be treated differently because the default neighbor type applies for hostnames, which do not match domains listed here.

**Default** none

#### **Example**

cache\_peer parent cache.visolve.com 3128 3130 neighbor\_type\_domain cache.visolve.com sibling .com .net neighbor\_type\_domain cache.visolve.com sibling .au .de .

Caution -

Tag Name icp\_query\_timeout (msecs)

Usage icp\_query\_timeout milliseconds

#### **Description**

Normally Squid will automatically determine an optimal ICP query timeout value based on the <u>round-trip-time</u> of recent ICP queries. If you want to override the value determined by Squid, set this 'icp\_query\_timeout' to a non-zero value .

**Default** icp\_query\_timeout 0

#### **Example**

This value is specified in MILLISECONDS, so, to use a 2-second timeout (theold default), you would write: icp\_query\_timeout 2000.

Caution -

Tag Name maximum\_icp\_query\_timeout (msecs)

Usage maximum\_icp\_query\_timeout milliseconds

#### **Description**

Normally the ICP query timeout is determined dynamically. But sometimes it can lead to very large values (say 5 seconds). Use this option to put an upper limit on the dynamic timeout value.

If 'icp\_query\_timeout' is set to zero, then this value is ignored.

**Default** maximum\_icp\_query\_timeout 2000

Example -

#### **Caution**

Do NOT use this option to always use a fixed (instead of a dynamic) timeout value.

Tag Name mcast\_icp\_query\_timeout (msecs)

Usage mcast\_icp\_query\_timeout milliseconds

#### **Description**

For Multicast peers, Squid regularly sends out ICP <u>"probes"</u> to count how many other peers are listening on the given multicast address. This value specifies how long Squid should wait to count all the replies.

When Squidsends out a multicast query, it will wait at most mcast\_icp\_query\_timeout seconds (it's perfectly possible that one day a peer will be on the moon: and it would probably be a bad idea to peer with that cache seriously, unless it was a parent for the Mars top-level domain.) It's unlikely that you will want to increase this value, but youmay wish to drop it, so that only reasonably speedy replies are considered.

**Default** meast icp query timeout 2000

Example -

#### Caution

Do NOT use this option to always use a fixed (instead of a dynamic) timeout value.

Tag Name dead\_peer\_timeout (secs)

Usage dead\_peer\_timeout seconds

#### **Description**

This controls how long Squid waits to declare a peer cache as "dead." If there are no ICP replies received in this amount of time, Squid will declare the peer dead and not expect to receive any furtherICP replies. However, it continues to send ICP queries, and willmarkthe peer as alive upon receipt of the first subsequent ICP reply.

**Default** dead\_peer\_timeout 10 seconds

Example -

#### **Caution**

This timeout also affects when Squid expects to receive ICP replies from peers. If more than 'dead\_peer' seconds have passed since the last ICP reply was received, Squid will not expect to receive an ICP reply on the next query. Thus, if your time between requests is greater than this timeout, you will see a lot of requests sent DIRECT to origins ervers instead of to your parents.

Tag Name hierarchy\_stoplist

Usage hierarchy\_stoplist words

#### **Description**

A list of words which, if found in a URL, cause the object to be handled directly by this cache. In other words, use this whento want to query neighbor caches for certain objects. This option can be listed multiple times. As Some times this functionality is affected by the directive never\_direct, See also never\_direct.

#### Note:

To include all dynamic pages in this tag is recommended...

**Default** hierarchy\_stoplist cgi-bin?

Squid will fetch URL's containing 'cgi-bin' or '?' from the origin servers directly without communicating with cache peers.

**Example** hierarchy stoplist jsp asp

If the URL contains the words jsp and asp, which indicate dynamic pages, then Squid will not query peers for the pages and will directly request the origin server

Caution -

Tag Name no\_cache

**Usage** no\_cache deny|allow aclname

#### **Description**

A list of ACL elements, which, if matched, cause the reply to immediately, removed from the cache. In other words, use this to force certain objects to never be cached

#### **Default**

acl QUERY urlpath regex cgi-bin \?

no cache deny OUERY

The word 'DENY' is to indicate the ACL names, which should NOT be cached

## **Example**

acl DENYPAGE urlpath\_regex Servlet
no\_cache deny DENYPAGE
The DENYPAGE and assured that the url containing

The DENYPAGE acl assures that the url containing Servlet will NOT be cached

## Caution

It is recommended to use this directive effectively.

<u>www.visolve.com</u> <u>YOUR TESTING AND SUPPORT PARTNER</u>

<u>Next</u>

## **Squid** 2.4 Stable1 Configuration Manual

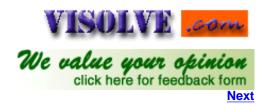

Previous Table of Contents

#### OPTIONS WHICH AFFECT THE CACHE SIZE

Tag Name cache\_mem

**Usage** cache\_mem bytes

#### **Description**

'cache\_mem' specifies the ideal amount of memory to be used for :

- In-Transit objects
- Hot Objects
- Negative-Cached objects

Data for these objects are stored in 4 KB blocks. This parameter specifies the ideal upper limit on the total size of 4 KB blocks allocated. In-Transit objects take the highest priority. In-transit objects have priority over the others. When additional space is needed for incoming data, negative-cached and hot objects will be released. In other words, the negative-cached and hot objects will fill up any unused space not needed for in-transit objects. If circumstances require, this limit will be exceeded. Specifically, if your incoming request rate requires more than 'cache\_mem' of memory to hold in-transit objects, Squid will exceed this limit to satisfy the new requests. When the load decreases, blocks will be freed until the high-water mark is reached. Thereafter, blocks will be used to store hot objects.

**Default** cache\_mem 8 MB

**Example** cache mem 1 GB

#### Caution

This parameter does not specify the maximum process size. It places a limit on one aspect of squid's memory usage. Squid uses memory for other things as well. Process will probably become twice or three times bigger than the value put here.

Tag Name cache\_swap\_low (percent, 0-100)

Usage cache\_swap\_low percentage

#### **Description**

This tag is used to specify the low-water mark for cache object replacement. Replacement begins when the swap (disk) usage is above the low-water mark and attempts to maintain utilization near the low-water mark. If utilization is close to the low-water mark less replacement is done each time.

**Default** cache swap low 90

**Example** cache swap low 95

#### Caution

If you have a large cache, 5% could be hundreds of MB. If this is the case you may wish to set this number closer together

Tag Name cache\_swap\_high (percent, 0-100)

Usage cache\_swap\_high percentage

#### **Description**

This tag is used to specify the high-water mark for cache object aggressive replacement. As swap utilization gets close to high-water mark object eviction becomes more aggressive.

**Default** cache\_swap\_high 95

**Example** cache\_swap\_high 98

#### **Caution**

If you have a large cache, 5% could be hundreds of MB. If this is the case you may wish to set this number closer together

Tag Name maximum\_object\_size (bytes)

Usage maximum\_object\_size (bytes)

## **Description**

Objects larger than this size will NOT be saved on disk. The value is specified in kilobytes, and the default is 4MB. If you wish to get a high <u>BYTES hit ratio</u>, you should probably increase this (one 32 MB object hit counts for 3200 10KB hits). If you wish to increase speed more than your want to save <u>bandwidth</u> you should leave this low

**Default** maximum\_object\_size 4096 KB

**Example** maximum\_object\_size 2000 KB

#### Caution

If using the <u>LFUDA</u> replacement policy you should increase this value to maximize the byte hit rate improvement of LFUDA! See <u>replacement\_policy</u> below for a discussion of this policy

Tag Name minimum\_object\_size (bytes)

Usage minimum\_object\_size (bytes)

#### **Description**

Objects smaller than this size will NOT be saved on disk. The value is specified in kilobytes, and the default is 0 KB, which means there is no minimum. See maximum\_object\_size for more information

**Default** minimum\_object\_size 0 KB

**Example** minimum object size 2000 KB

#### Note

See maximum\_object\_size, which is reversibly applicable

Tag Name maximum\_object\_size\_in\_memory (bytes)

Usage maximum\_object\_size\_in\_memory (bytes)

## **Description**

Objects greater than this size will not be attempted to be kept in the memory cache. This should be set high enough to keep objects accessed frequently in memory to improve performance whilst low enough to keep larger objects from hoarding cache\_mem.

**Default** maximum\_object\_size\_in\_memory 8 KB

**Example** maximum\_object\_size\_in\_memory 20 KB

Tag Name icache\_size (number of entries)

**Usage** ipcache\_size (number of entries)

## **Description**

This tag is used to specify the size of the ipcache.

**Default** ipcache\_size 1024

Caution -

Tag Name icache\_low (percent)

Usage ipcache\_low percentage

#### **Description**

This specifies the low water mark for caching IP addresses.

**Default** ipcache\_low 90

Caution -

icache\_high (percent)

Usage ipcache\_high percentage

## **Description**

Tag Name

This specifies the high water mark for caching IP addresses.

**Default** ipcache\_high 95

#### Caution

Tag Name

fqdncache\_size

**Usage** fqdncache size (number of entries)

#### **Description**

This specifies the maximum number of FQDN cache entries.

**Default** fqdncache\_size 1024

Caution -

Tag Name cache\_replacement\_policy

Usage cache\_replacement\_policy policy

#### **Description**

The cache replacement policy parameter determines which objects are evicted (replaced) when disk space is needed

- lru: Squid's original list based LRU policy
- heap GDSF: Greedy-Dual Size Frequency
- heap LFUDA: Least Frequently Used with Dynamic Aging
- heap LRU: LRU policy implemented using a heap

This applies to any cache\_dir lines listed below this.

The LRU policies keep recently referenced objects.

The heap GDSF policy optimizes object-hit rate by keeping smaller popular objects in cache so it has a better chance of getting a hit. It achieves a lower byte hit rate than LFUDA though since it evicts larger (possibly popular) objects.

The heap LFUDA policy keeps popular objects in cache regardless of their size and thus optimizes byte hit rate at the expense of hit rate since one large, popular object will prevent many smaller, slightly less popular objects from being cached.

Both policies utilize a dynamic aging mechanism that prevents cache pollution that can otherwise occur with frequency-based replacement policies.

For more information about the GDSF and LFUDA cache replacement policies see <a href="http://www.hpl.hp.com/techreports/1999/HPL-1999-69.html">http://www.hpl.hp.com/techreports/1999/HPL-1999-69.html</a> and <a href="http://fog.hpl.external.hp.com/techreports/98/HPL-98-173.html">http://fog.hpl.external.hp.com/techreports/98/HPL-98-173.html</a> .

**Default** cache\_replacement\_policy lru

#### Example

cache\_replacement\_policy heap LFUDA

To use this policy, Squid should be built with configure option --enable-removal-policy=heap or simply --enable-removal-policy.

#### Caution

If using the LFUDA replacement policy, the value of maximum\_object\_size should be incereased above its default of 4096 KB to maximize the potential byte hit rate improvement of LFUDA. If needed to use other policies than default, squid should be built with configure option --enable-removal-policies.

Tag Name memory\_replacement\_policy

Usage memory\_replacement\_policy policy

## **Description**

The memory replacement policy parameter determines which objects are purged from memory when memory space is needed.

See cache\_replacement\_policy for details

**Default** memory\_replacement\_policy lru

Caution -

www.visolve.com
YOUR TESTING AND SUPPORT PARTNER

**Next** 

## **Squid** 2.4 Stable1 Configuration Manual

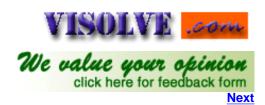

Previous Table of Contents

#### LOG FILE PATH NAMES AND CACHE DIRECTORIES

Tag Name cache\_dir

Usage cache\_dir Type Maxobjsize Directory-Name Mbytes Level-1 Level2 [..]

DISKD:

cache\_dir diskd Maxobjsize Directory-Name MB L1 L2 Q1 Q2

#### **Description**

'Type' specifies the kind of storage system to use. Most everyone will want to use "ufs" as the type. If you are using Async I/O (--enable async-io) on Linux or Solaris, then you may want to try "asyncufs" as the type. Async IO support may be buggy, however, so beware.

Maxobjsize refers to the max object size this storedir supports. It is used to initially choose the storedir to dump the object. -1 means 'any size'.

'Directory' is a top-level directory where cache swap files will be stored. If you want to use an entire disk for caching, then this can be the mount-point directory. The directory must exist and be writable by the Squid process. Squid will NOT create any directory.

'Mbytes' is the amount of disk space (MB) to use under this directory.

'Level-1' is the number of first-level subdirectories, which will be created under the 'Directory'.

'Level-2' is the number of second-level subdirectories, which willbe created under each first-level directory. To create swap directoryuse /usr/local/squid/bin/squid –z option.

For the diskd type, Q1 specifies the number of unacknowledged I/O requests when Squid stops opening new files. If this many messages are in the queues, Squid won't open new files. Q2 specifies the number of unacknowledged messages when Squid starts blocking. If this many messages are in the queues, Squid blocks until it receives some replies

**Default** cache\_dir ufs -1 /usr/local/squid/cache 100 16 256

#### Example

cache\_dir ufs /cache1 5000 16 256 cache\_dir ufs /cache2 7000 16 256

#### Noto

Can specify multiple cache\_dir lines to spread the cache among different disk partitions. Click Here to find more informations on filesystems and cache\_dir.

Tag Name cache\_access\_log

Usage

cache\_access\_log Directory-path/filename

#### **Description**

This tag is used to specify the path of the access.log file, which logs the client request activity. It contains an entry for every HTTP and ICP queries received. Log Details can be customized using <u>log\_mime\_hdrs</u>, <u>log\_fqdn</u>, <u>client\_netmask</u> and <u>emulate\_httpd\_log</u>. See for Detailed information about this log file. See also <u>log\_icp\_queries</u>.

**Default** cache\_access\_log /usr/local/squid/logs/access.log

**Example** cache\_access\_log /var/log/squid\_access.log

Caution

It is safe to set log\_mime\_hdrs off.

Tag Name cache\_log

**Usage** cache\_log Directory-path/filename

#### **Description**

This tag is used to set the path of the Cache logging file. This is where general information about the cache's behavior goes. Amount of data logged to this file can be increased with the <u>debug\_options</u> tag below

**Default** cache\_log /usr/local/squid/logs/cache.log

**Example** cache\_log /var/log/squid\_cache.log

#### Caution

Do not change the default value of <u>debug\_options</u> unless otherwise needed. Because if debug\_options value is high then logging information goes high. This leads to undesirable growth inlog file

Tag Name cache\_store\_log

**Usage** cache store log Directory-path/filename

#### **Description**

This tag is used to specify the location of the store.log, the file that logs the activities of the storage manager. The fileshows which objects are ejected from the cache, and which objects are saved and for how long

**Default** cache\_store\_log /usr/local/squid/logs/store.log

**Example** cache\_store\_log /var/log/squid\_store.log

#### Caution

There are no real utilities to analyze this data. So it is recommended to disable this tag

#### Note

To disable, enter "none" instead of the filename

Tag Name cache\_swap\_log

**Usage** cache\_ swap \_log Directory-path/filename

#### **Description**

This tag specifies the location for the cache "swap.log." This log file holds the metadata of objects saved on disk. It issued to rebuild the cache during startup. Normally this file residesin the first 'cache\_dir' directory, but you may specify an alternate pathname here. Note you must give a full filename, not just a directory. Since this is the index for the whole object list you CANNOT periodically rotate it.

If you have more than one 'cache\_dir', these swap logs will havenames such as:

- cache\_swap\_log.00
- cache\_swap\_log.01
- cache\_swap\_log.02

The numbered extension (which is added automatically) corresponds to the order of the 'cache\_dir' lines in this configuration file.

**Default** cache\_ swap \_log /usr/local/squid/logs/ swap.log

**Example** cache\_ swap \_log /var/log/squid\_ swap.log

#### **Caution**

If you change the order of the 'cache\_dir' lines in this file, then these log files will NOT correspond to the correct 'cache\_dir' entry (unless you manually rename them). We recommend that you do NOT use this option. It is better to keep these log files in each 'cache\_dir' directory.

Tag Name emulate\_httpd\_log

Usage emulate\_httpd\_log on|off

#### **Description**

The Cache can emulate the log file format, which many 'httpd' programs use. To disable/enable this emulation, set emulate\_httpd\_log to 'off' or 'on'.

#### **Default**

emulate\_httpd\_log off (By Default Squid Native Log format is used Since it includes useful information that Squid-specific log analyzers use.).

**Example** emulate\_httpd\_log on

#### Caution

Before setting this on make sure you have httpd\_log file analyzerswhich will analyze log files and give us useful information

Tag Name log\_ip\_on\_direct

Usage log\_ip\_on\_direct on|off

#### **Description**

This tag is used to enable/disable logging of the destination IP address in the hierarchy log tag when the cache directs the request to the origin server.

**Default** log\_ip\_on\_direct on

**Example** log\_ip\_on\_direct off

Note

Earlier Squid versions logged the hostname here. If you prefer theold way set this to off.

Tag Name mime\_table

Usage mime\_table Directory-Path/filename

#### **Description**

This tag is used to set the pathname to Squid's MIME table. This file contains Squid's supported mime types

**Default** mime\_table /usr/local/squid/etc/mime.conf

Example -

#### Caution

Shouldn't need to change this, but the default file contains examples and formatting information if done.

Tag Name log\_mime\_hdrs

Usage log\_mime\_hdrs on|off

### **Description**

The Cache can record both the request and the response MIME headers for each HTTP transaction. The headers are encoded safely and will appear as two bracketed fields at the end of the access log (for either the native or httpd- emulated log formats). To enable this logging set log mime hdrs to 'on'.

**Default** log\_mime\_hdrs off

Example -

Caution -

Tag Name useragent\_log

Usage useragent\_log Directory-path/filename

**Description** 

If configured with the "--enable-useragent\_log" configure option, Squid will write the User-Agent field from HTTP requests to the filename specified here.

**Default** useragent\_log none (By default useragent\_log is disabled.)

**Example** useragent\_log /var/log/useragent.log

Caution -

Tag Name referer\_log

**Usage** referer\_log Directory-path/filename

## **Description**

If configured with the "--enable-referer\_log" configureoption, Squid will write the Referer field from HTTP requests to the filename specified here

**Default** referer\_log none (By default referer\_log is disabled.)

**Example** referer\_log /var/log/referer.log

Caution -

Tag Name pid\_filename

**Usage** pid\_filename Directory-path/filename

#### **Description**

This tag specifies the location of the file in which Squid writes its process-ids

**Default** pid\_filename /usr/local/squid/logs/squid.pid

**Example** pid\_filename /var/lock/squid.pid

**Caution** To disable, enter "none".

Tag Name debug\_options

Usage debug\_options section, level

#### **Description**

Logging options are set as section, level where each source file is assigned a unique section. Lower levels result in less output. The magic word "ALL" sets debugging levels for all sections. We recommend normally running with "ALL, 1".

**Default** debug\_options ALL, 1

**Example** debug\_options ALL, 9

#### Caution

Full debugging (level 9) can result in a very large log file, so be careful. Normally running with "ALL, 1" is recommended

Tag Name log\_fqdn

Usage log\_fqdn on|off

#### **Description**

This tag can be set to on if you wish to log fully qualified domain names in the access.log.

**Default** log\_fqdn off

**Example** log\_fqdn on

#### Caution

To do this Squid does a DNS lookup of all IP's connecting to it. This can (in some situations) increase latency, which makes your cache seem slower for interactive browsing

Tag Name client\_netmask

Usage client\_netmask NETMASK

#### **Description**

A netmask for client addresses in logfiles and cachemgroutput. Change this to protect the privacy of your cache clients. Anetmask of 255.255.255.0 will log all IP's in that range with the last digits to '0'.

**Default** client\_netmask 255.255.255.255

Example client\_netmask 255.255.255.0

#### **Caution**

When you enable this tag then the client's visit pages cannot be identified.

www.visolve.com
YOUR TESTING AND SUPPORT PARTNER

Next

## **Squid** 2.4 Stable1 Configuration Manual

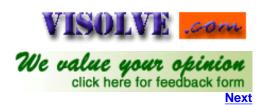

<u>Previous</u> <u>Table of Contents</u>

#### OPTIONS FOR EXTERNAL SUPPORT PROGRAMS

Tag Name ftp\_user

**Usage** ftp\_user username

#### **Description**

This tag can be used if you want the anonymous login password to be more informative. You can set this to something reasonable for your domain, like squid@squid.kovaiteam.com. The reason why this is domainless by default is that the request can be made on the behalf of a user in any domain, depending on how the cache is used. Some ftp servers also validate the email address. For detailed explanation Click Here

**Default** ftp\_user disabled

#### **Example**

ftp\_user squid@squid.kovaiteam.com

Caution -

Tag Name ftp\_list\_width

Usage ftp\_list\_width number

#### **Description**

This tag is used to set the width of ftp listings. This should be set to fit in the width of a standard browser. Setting this too small can cut off long filenames when browsing ftp sites

**Default** ftp\_list\_width 32

Example -

Caution -

Tag Name ftp\_passive

**Usage** ftp\_passive on|off

#### **Description**

If your firewall does not allow Squid to use passive connections, then turn off this option.

**Default** ftp passive on

Example -

Caution -

Tag Name cache\_dns\_program

**Usage** cache\_dns\_program program

## **Description**

This tag is used to specify the location of the executable for dnslookup process. This option is only available if Squid is rebuilt with the --disable-internal-dns option.

The external dns program uses the normal resolver libraries which is a much more mature DNS client. The internal DNS client still has some problems with special cases in the DNS protocol. However, things has gotten a lot better compared to the early version so any of theseissues are not likely to be noticed, and is heavily out weighted by the improved performance and reliability. But drawbacks of the external DNS helper are likely to be noticed when using external DNS. If DNS lookups are slow then the external DNS helper will hit the roof and no further DNS lookups can complete (some Squid versions even abort in such case).

Recommendation: Use the internal DNS client unless experience problems which forces to use the external one until a fix is provided.

**Default** cache\_dns\_program none

**Example** cache\_dns\_program /usr/local/squid/bin/dnsserver

Caution -

Tag Name dns\_children

**Usage** dns children number (1 to 32)

#### **Description**

The number of processes spawn to service DNS name lookups are specified here. For heavily loaded caches on large servers, There is probably need to increase this value to at least 10. The maximum is 32. The default is 5. This option is only available if Squid is rebuilt with the --disable-internal-dns option. The number of processes increases, the performance of DNS lookups also increases. It is recommended to use maximum child processes (32).

The limitation that the external dnsserver helper can only handle one DNS lookup at a time and cannot be aborted prior to the 2 minutes DNS lookup time-out. The internal DNS client DOES NOT have this limitation and can handle any number of concurrent lookups. See the description of cache\_dns\_program.

**Default** dns children 5

Example -

#### Caution

You must have at least one dnsserver process

Tag Name dns\_retransmit\_interval

**Usage** dns retransmit interval time-units

#### **Description**

This tag is used to set the initial retransmit interval for DNS queries. The interval is doubled each time all configured DNS servers have been tried

**Default** dns\_retransmit\_interval 5 seconds

Example -

Caution -

Tag Name dns\_timeout

Usage dns\_timeout time-units

#### **Description**

This tag is used to set the DNS Query time-out. If no response is received to a DNS query within this time then all DNS servers forthe queried domain is assumed to be unavailable

**Default** dns\_timeout 5 minutes

Caution -

Tag Name dns\_defnames

Usage dns defnames on off

#### **Description**

Normally the 'dnsserver' disables the RES\_DEFNAMES resolveroption (see res\_init(3)). This prevents caches in a hierarchy from interpreting single component hostnames locally. To allow dnsserver handle single component names, enable this option. This option is only available if Squid isrebuilt with the --disable-internal-dnsoption

**Default** dns\_defnames off

Example -

Caution -

Tag Name dns\_nameservers

**Usage** dns\_nameservers IPaddress

#### **Description**

This tag can be used if you want to specify a list of DNS name servers (IP addresses) to use instead of those given in your /etc/resolv.conf file

**Default** dns\_nameservers none

**Example** dns\_nameservers 172.16.1.102 204.54.6.20

Caution -

Tag Name unlinkd\_program

Usage unlinkd\_program path/to/unlinkedfile

#### **Description**

This tag specifies the location of the executable for file deletion process. This isn't needed if you are using async-io since it's handled by a thread

Default -

**Example** unlinkd\_program /usr/local/squid/bin/unlinkd

Caution -

Tag Name pinger\_program

**Usage** pinger\_program path/to/pingerfile

#### **Description**

Specify the location of the executable for the pinger process. This is only useful if you configured Squid (during compilation) with the '--enable-icmp' option

Default -

**Example** pinger\_program /usr/local/squid/bin/pinger

Caution -

Tag Name redirect\_program

Usage redirect\_program path/to/redirector

#### **Description**

This tag is used to specify the location of the executable for the URL redirector. Since they can perform almost any function there isn't one included. <u>Click here</u> for information on how to write one. By default, a redirector is not used

**Default** redirect\_program none

Example -

Caution -

Tag Name redirect\_children

Usage redirect\_children number

**Description** 

This tag is used to set the number of redirect processes to spawn

**Default** redirect\_children 5

Example -

#### Caution

If you start too few Squid will have to wait for them to process aback log of URLs, slowing it down. If you start too many they will use RAM andother system resources

Tag Name redirect\_rewrites\_host\_header

Usage redirect\_rewrites\_host\_header on|off

#### **Description**

By default Squid rewrites any Host: header in redirected requests. If you are running a accelerator then this may not be a wanted effect of a redirector

**Default** redirect\_rewrites\_host\_header on

Example -

Caution -

Tag Name redirect\_access

Usage redirector\_access allow|deny

#### **Description**

If defined, this access list specifies which requests are sent to the redirector processes

**Default** All requests are sent

Example -

Caution -

Tag Name authenticate\_program

**Usage** authenticate\_program path/to/program path/to/passwdfile

**Description** 

This tag is used to specify the command for the external authenticator. Such a program reads a line containing "username password" and replies "OK" or "ERR" in an endless loop. If you use an authenticator, make sure you have 1 acl of type <a href="mailto:proxy\_auth">proxy\_auth</a>. If you want to use the traditional proxy authentication, jump over to the ../auth\_modules/NCSA directory and give

# make

# make install

The source for this program is included in the source distribution, in the auth\_modules/NCSA directory. You should now have an ncsa\_authprogram in the same directory where your squid binary lives. You may need to create a password file. If you have been using proxy authentication before, you probably already have such a file. You can get apache's <a href="https://liven.com/https://liven.com/https://liven.

#### **Default**

authenticate\_program none

By default, the authenticator\_program is not used

**Example** authenticate\_program /usr/local/squid/bin/ncsa\_auth /usr/local/squid/etc/passwd

Caution -

Tag Name authenticate\_children

**Usage** authenticate children number

#### **Description**

The number of authenticator processes to spawn (default 5).

**Default** authenticate\_children 5

Example -

#### Caution

If you start too few Squid will have to wait for them to process aback log of usercode/password verifications, slowing it down. When password verifications are done via a (slow) network you are likely to need lots of authenticator processes.

Tag Name authenticate\_ttl

Usage authenticate\_ttl seconds

#### **Description**

This tag is used to specify the time a checked username/password combination remains cached (default 3600). If a wrong password is given for a cached user, the user gets removed from the username/password cache forcing a revalidation

**Default** authenticate\_ttl 3600

Example -

Caution -

Tag Name authenticate\_ip\_ttl

Usage authenticate\_ip\_ttl number

## **Description**

With this option you control how long a proxy authentication will be bound to a specific IP address. If a request using the same user name is received during this time then access will be denied and both users are required to reauthenticate them selves. The idea behind this is to make it annoying for people to share their password to their friends, but yet allow a dialup user to reconnect on a different dialup port. The default is 0 to disable the check. Recommended value if you have dialup users are no more than 60 (seconds). If all your users are stationary then higher values may be used

**Default** authenticate\_ip\_ttl 0

Example -

Caution -

Tag Name authenticate\_ip\_ttl\_is\_strict

**Usage** authenticate\_ip\_ttl\_is\_strict on|off

#### **Description**

This option makes authenticate\_ip\_ttl a bit stricter. With this enabled authenticate\_ip\_ttl will deny all access from other IPaddresses until the TTL has expired, and the IP address "owning" the useridwill not be forced to reauthenticate.

**Default** authenticate\_ip\_ttl\_is\_strict on

Example -

Caution -

www.visolve.com
YOUR TESTING AND SUPPORT PARTNER

**Next** 

## **Squid** 2.4 Stable1 Configuration Manual

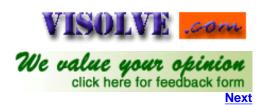

<u>Previous</u> <u>Table of Contents</u>

#### OPTIONS FOR TUNING THE CACHE

Tag Name wais\_relay\_host

wais\_relay\_port

Usage wais\_relay\_host

wais\_relay\_port

## **Description**

Relay WAIS request to host (1st arg) at port (2 arg). wais\_relay\_host localhost wais\_relay\_port 8000

Default -

Example -

Caution -

Tag Name request\_header\_max\_size

Usage request\_header\_max\_size (KB)

### **Description**

This specifies the maximum size for HTTP headers in a request. Request headers are usually relatively small (about 512 bytes). Placing a limit on the request header size will catch certain bugs (for example with persistent connections) and possibly buffer-overflow or denial-of-service attacks

**Default** request\_header\_max\_size 10 KB

Example -

Caution -

Tag Name request\_body\_max\_size

Usage request\_body\_max\_size (KB)

## **Description**

This specifies the maximum size for an HTTP request body. In other words, the maximum size of a PUT/POST request. A user who attempts to send a request with a body larger than this limit receives an "Invalid Request" error message. If you set this parameter to a zero, there will be no limit imposed

**Default** request\_body\_max\_size 1 MB

Example -

Caution -

Tag Name reply\_body\_max\_size

Usage reply\_body\_max\_size (KB)

## **Description**

This option specifies the maximum size of a reply body. It can be used to prevent users from downloading very large files, such as MP3's and movies. The reply size is checked twice. First when we get the reply headers, we check the content-length value. If the content length value exists and is larger than this parameter, the request is denied and the user receives an error message that says "the request or reply is too large." If there is no content-length, and the reply size exceeds this limit, the client's connection is just closed and they will receive a partial reply.

**Default** If this parameter is set to zero (the default), there will be no limit imposed.

reply\_body\_max\_size 0

Example -

## Caution

Downstream caches probably cannot detect a partial reply if there is no content-length header, so they will cache partial responses and give them out as hits. You should NOT use this option if you have downstream caches

Tag Name refresh\_pattern

Usage refresh\_pattern [-i] regex min percent max [options]

## **Description**

'Min' is the time (in minutes) an object without an explicit expiry time should be considered fresh. The recommended value is 0; any higher values may cause dynamic applications to be erroneously cached unless the application designer has taken the appropriate actions.

'Percent' is a percentage of the objects age (time since last modification age) an object without explicit expiry time will be considered fresh.

'Max' is an upper limit on how long objects without an explicit expiry time will be considered fresh. Options:

override-expire override-lastmod reload-into-ims ignore-reload

override-expire enforces min age even if the server sent a Expires: header. Doing this VIOLATES the HTTP standard. Enabling this feature could make you liable for problems, which it causes.

override-lastmod enforces min age even on objects that was modified recently.

reload-into-ims changes client no-cache or ``reload" to If-Modified-Since requests. Doing this VIOLATES the HTTP standard. Enabling this feature could make you liable for problems, which it causes.

ignore-reload ignores a client no-cache or `reload" header. Doing this VIOLATES the HTTP standard. Enabling this feature could make you liable for problems, which it causes.

Basically a cached object is: (the order is changed from 1.1.X)

FRESH if expires < now, else STALE STALE if age > max FRESH if lm-factor < percent, else STALE FRESH if age < min else STALE

The refresh\_pattern lines are checked in the order listed here. The first entry which matches is used. If none of the entries match, then the default will be used

#### **Default**

refresh\_pattern ^ftp: 1440 20% 10080 refresh\_pattern ^gopher: 1440 0% 1440

refresh\_pattern . 0 20% 4320

Example

Caution -

Tag Name reference\_age

**Usage** reference\_age time-units

## **Description**

As a part of normal operation, Squid performs Least Recently Used removal of cached objects. The LRU age for removal is computed dynamically, based on the amount of disk space in use. The dynamic value can be seen in the Cache Manager 'info' output.

The 'reference\_age' parameter defines the maximum LRU age

**Default** reference\_age 1 year

#### **Example**

For example, setting reference\_age to '1 week' will cause objects to be removed if they have not been accessed for a week or more. The default value is one year.

Specify a number here, followed by units of time. For example:

- 1 week
- 3.5 days
- 4 months
- 2.2 hours

#### Caution

This parameter is not used when using the enhanced replacement policies, GDSH or LFUDA

Tag Name quick\_abort\_min

quick\_abort\_max quick\_abort\_pct

Usage quick\_abort\_min (KB)

quick\_abort\_max (KB)
quick\_abort\_pct (percent)

## Description

The cache can be configured to continue downloading aborted requests. This may be undesirable on slow (e.g. SLIP) links and/or very busy caches. Impatient users may tie up file descriptors and bandwidth by repeatedly requesting and immediately aborting downloads.

When the user aborts a request, Squid will check the quick abort values to the amount of data transferred until then.

If the transfer has less than 'quick\_abort\_min' KB remaining, it will finish the retrieval. Setting 'quick\_abort\_min' to -1 will disable the quick\_abort feature.

If the transfer has more than 'quick\_abort\_max' KB remaining, it will abort the retrieval.

If more than 'quick\_abort\_pct' of the transfer has completed, it will finish the retrieval

#### **Default**

quick\_abort\_min 16 KB quick\_abort\_max 16 KB quick\_abort\_pct 95

## Caution

This may be undesirable on slow (e.g. SLIP) links and/or very busy caches

Tag Name negative\_ttl

**Usage** negative\_ttl time-units

### **Description**

Time-to-Live (TTL) for failed requests. Certain types of failures (such as "connection refused" and "404 Not Found") are negatively-cached for a configurable amount of time. Note that this is different from negative caching of DNS lookups

#### **Default**

The default is 5 minutes. negative\_ttl 5 minutes

Caution -

Tag Name positive\_dns\_ttl

Usage positive\_dns\_ttl time-units

Description

Time-to-Live (TTL) for positive caching of successful DNS lookups. If you want to minimize the use of Squid's ipcache, set this to 1, not 0

Default
Default is 6 hours (360 minutes).
positive\_dns\_ttl 6 hours

Caution 
Tag Name negative\_dns\_ttl

Usage negative\_dns\_ttl time-units

Description

Time-to-Live (TTL) for negative caching of failed DNS lookups

Tag Name range\_offset\_limit

Usage range\_offset\_limit (bytes)

negative\_dns\_ttl 5 minutes

## **Description**

**Default** 

Caution

Sets an upper limit on how far into the file a Range request may be to cause Squid to prefetch the whole file. If beyond this limit then Squid forwards the Range request as it is and the result is NOT cached.

This is to stop a far ahead range request (lets say start at 17MB) from making Squid fetch the whole object up to that point before sending anything to the client.

A value of -1 causes Squid to always fetch the object from the beginning so that it may cache the result. (2.0 style)

A value of 0 causes Squid to never fetch more than the client client requested. (default)

**Default** range\_offset\_limit 0 KB

Caution -

www.visolve.com
YOUR TESTING AND SUPPORT PARTNER

**Next** 

## **Squid** 2.4 Stable1 Configuration Manual

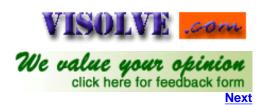

Previous Table of Contents

TIME OUTS

Tag Name connect\_timeout

Usage connect\_timeout seconds

## **Description**

The time duration until which squid waits for the reply from the origin server. If it exceeds this squid will respond with the error message "Connection timed out" to the client

**Default** connect\_timeout 120 seconds

Example

connect\_timeout 180 seconds

## Caution

Increasing the time here will lead to annoying of browser user

Tag Name peer\_connect\_timeout

**Usage** peer\_connect\_timeout time-units

## **Description**

This parameter specifies how long to wait for a pending TCP connection to a peer cache. The default is 30 seconds. You may also set different timeout values for individual neighbors with the 'connect-timeout' option on a 'cache\_peer' line

**Default** peer\_connect\_timeout 30 seconds

#### **Example**

peer\_connect\_timeout 45 seconds

#### **Caution**

Setting of peer connect timeout to more than 30 seconds will be a performance issue.

Tag Name siteselect\_timeout

Usage siteselect\_timeout time-units

#### **Description**

For URN to multiple URL's URL selection

**Default** siteselect\_timeout 4 seconds

**Example** siteselect\_timeout 6 seconds

Caution -

Tag Name read\_timeout

**Usage** read\_timeout time-units

#### **Description**

The read\_timeout is applied on server-side connections. After each successful read(), the timeout will be extended by this amount. If no data is read again after this amount of time, the request is aborted and logged with ERR\_READ\_TIMEOUT. The default is 15 minutes

**Default** read\_timeout 15 minutes

**Example** read\_timeout 10 minutes

Caution -

Tag Name request\_timeout

Usage request\_timeout seconds

## **Description**

This tag specifies Squid the time in seconds to wait for an HTTP request after connection establishment. For persistent connections, Squid will wait this long after the previous request completes

**Default** request\_timeout 30 seconds

**Example** request\_timeout 20 seconds

Caution -

Tag Name client\_lifetime

Usage client\_lifetime time-units

## **Description**

The maximum amount of time that a client (browser) is allowed to remain connected to the cache process. This protects the Cache from having a lot of sockets (and hence file descriptors) tied up in a CLOSE\_WAIT state from remote clients that go away without properly shutting down (either because of a network failure or because of a poor client implementation). The default is one day, 1440 minutes

**Default** client\_lifetime 1 day

**Example** client lifetime 1000 minutes

#### Caution

The default value is intended to be much larger than any client would ever need to be connected to your cache. You should probably change client\_lifetime only as a last resort. If you seem to have many client connections tying up filedescriptors, we recommend first tuning the <u>read\_timeout</u>, <u>request\_timeout</u>, <u>pconn\_timeout</u> and <u>quick\_abort</u> values. If the more filedescriptors are in use then the memory in use will also increase, which is also a performance issue

Tag Name half\_closed\_clients

Usage half\_closed\_clients on off

## **Description**

Some clients may shutdown the sending side of their TCP connections, while leaving their receiving sides open. Sometimes, Squid cannot tell the difference between a <a href="https://half-closed">half-closed</a> and a <a href="https://half-closed">half-closed</a> and a <a href="https://half-closed">half-closed</a> client connections are kept open until a read(2) or write(2) on the socket returns an error. Change this option to 'off' and Squid will immediately close client connections when read (2) returns "no more data to read"

**Default** half\_closed\_clients on

**Example** half\_closed\_clients off

Caution -

Tag Name pconn\_timeout

**Usage** pconn\_timeout seconds

## **Description**

This tag specifies the timeout for idle persistent connections to servers and other proxies

**Default** pconn\_timeout 120 seconds

**Example** pconn\_timeout 60 seconds

Caution -

Tag Name ident\_timeout

Usage ident\_timeout seconds

## **Description**

Maximum time to wait for IDENT requests. If this is too high, and you enabled 'ident\_lookup', then you might be susceptible to denial-of-service by having many ident requests going at once. Only <a href="mailto:src">src</a> type ACL checks are fully supported. An <a href="mailto:src\_domain\_ACL">src\_domain\_ACL</a> might work at times, but it will not always provide the correct result. This option may be disabled by using --disable-ident with the configure script

**Default** ident\_timeout 10 seconds

**Example** ident\_timeout 5 seconds

Caution -

Tag Name shutdown\_lifetime

Usage shutdown\_lifetime time-units

## **Description**

When <u>SIGTERM</u> or <u>SIGHUP</u> is received, the cache is put into "shutdown pending" mode until all active sockets are closed. This value is the lifetime to set for all open descriptors during shutdown mode. Any active clients after this many seconds will receive a 'timeout' message

**Default** shutdown\_lifetime 30 seconds

**Example** shutdown\_lifetime 45 seconds

### Caution

If this time is set to be too low then some file descriptors may remain open which will be an performance issue in memory usage

www.visolve.com
YOUR TESTING AND SUPPORT PARTNER

**Next** 

## Squid 2.4 Stable1 **Configuration Manual**

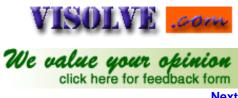

**Previous Table of Contents** 

## ACCESS CONTROLS

Tag Name acl

acl aclname acltype string1 ... | "file" **Usage** 

## **Description**

This tag is used for defining an Access List.

When using "file", the file should contain one item per line By default, regular expressions are CASE-SENSITIVE. To make them case-insensitive, use the -i option.

Acl types:

This will look client IPAddress. src

Usage acl aclname src ip-address/netmask. Example

1. This refers to the whole Network with address 172.16.1.0 acl aclname src 172.16.1.0/24

2. This refers specific single IPAddress acl aclname src 172.16.1.25/32 OR

3. This refers range of IPAddress from 172.16.1.25 to 172.16.1.35 acl aclname src

72.16.1.25/255.255.255.255-172.16.1.35/255.255.255.255

Note While giving Netmask caution must be exerted in what value is given

This is same as src with only difference refers ServerIPaddress. First Squid will dns-lookup for IPAddress dst

from the domain-name, which is in request header. Then this acl is interpreted.

Since squid needs to reverse dns lookup (from client ip-address to client domain-name) before this acl is srcdomain

interpreted, it can cause processing delays. This lookup adds some delay to the request.

Usage acl aclname srcdomain domain-name Example acl aclname srcdomain, kovaiteam.com

Here "." is more important. Note

This is the effective method to control specific domain dstdomain

Usage acl aclname dstdomain domain-name Example acl aclname srcdomain. kovaiteam.com

Hence this look for \*.kovaiteam.com from URL

Note Here "." is more important.

Since squid needs to reverse dns lookup (from client ip-address to client domain-name) before this acl is srcdom\_regex

interpreted, it can cause processing delays. This lookup adds some delay to the request

acl aclname srcdom\_regex pattern Usage Example

acl aclname srcdom regex kovai

Hence this look for the word "kovai" from the client domain name

**Note** Better avoid using this acttype to away from latency

**dstdom regex** This is also an effective method as dstdomain

Usage acl aclname dstdom\_regex pattern acl aclname srcdom\_regex kovai

Hence this will look for the word "kovai" from the client domain name

time Time of day, and day of week

Usage acl aclname time [day-abbrevs] [h1:m1-h2:m2]

day-abbrevs:
S - Sunday
M - Monday
T - Tuesday
W - Wednesday
H - Thursday
F - Friday
A - Saturday

h1:m1 must be less than h2:m2 acl ACLTIME time M 9:00-17:00

ACLTIME refers day of Monday from 9:00 to 17:00.

url\_regex The url\_regex means to search the entire URL for the regular expression you specify. Note that these regular

expressions are case-sensitive

Usage acl aclname url\_regex pattern

Example

**Example** acl ACLREG url\_regex cooking

ACLREG refers to the url containing ``cooking" not "Cooking"

**urlpath\_regex** The urpath\_regex regular expression pattern matching from URL but without protocol and hostname. Note

that these regular expressions are case-sensitive

Usage acl aclname urlpath\_regex pattern

**Example** acl ACLPATHREG urlpath\_regex cooking

ACLPATHREG refers only containing "cooking" not "Cooking" and without referring protocol and

hostname.

If URL is http://www.visolve.com/folder/subdir/cooking/first.html then this acltype only looks after

http://www.visolve.com/.

port Access can be controlled by destination (server) port address

Usage acl aclname port port-no

**Example** This example allows http\_access only to the destination 172.16.1.115:80 from network 172.16.1.0

acl acceleratedhost dst 172.16.1.115/255.255.255.255

acl acceleratedport port 80

acl mynet src 172.16.1.0/255.255.255.0

http\_access allow acceleratedhost acceleratedport mynet

http access deny all

**proto** This specifies the transfer protocol

Usage acl aclname proto protocol

**Example** acl aclname proto HTTP FTP

This refers protocols HTTP and FTP

**method** This specifies the type of the method of the request

**Usage** acl aclname method method-type

**Example** acl aclname method GET POST

This refers get and post methods only

**browser** Regular expression pattern matching on the request's user-agent header

**Usage** acl aclname browser pattern

**Example** acl aclname browser MOZILLA

This refers to the requests, which are coming from the browsers who have "MOZILLA" keyword in the

user-agent header

**ident** String matching on the user's name

**Usage** acl aclname ident username ...

**Example** You can use ident to allow specific users access to your cache. This requires that an ident server process

runs on the user's machine(s). In your squid.conf configuration file you would write something like this:

ident\_lookup on

acl friends ident kim lisa frank joe

http\_access allow friends http\_access deny all

**ident\_regex** Regular expression pattern matching on the user's name. String match on ident output. use REQUIRED to

accept any non-null ident

Usage acl aclname ident\_regex pattern

**Example** You can use ident to allow specific users access to your cache. This requires that an ident server process run

on the user's machine(s). In your squid.conf configuration file you would write something like this:

ident\_lookup on

acl friends ident regex joe

This looks for the pattern "joe" in username

src as source (client) Autonomous System number

**dst\_as** destination (server) Autonomous System number

**proxy\_auth** User authentication via external processes. proxy\_auth requires an EXTERNAL authentication program to

check username/password combinations (see authenticate\_program ).

**Usage** acl aclname proxy\_auth username...

**Example** 

use REQUIRED instead of username to accept any valid username

acl ACLAUTH proxy\_auth venkatesh balu deepa

This acl is for authenticating users venkatesh, balu and deepa by externalprograms

Warning proxy\_auth can't be used in a transparent proxy. It collides with any authentication done by origin servers. It

may seem like it works at first, but it doesn't. When a Proxy-Authentication header is sent but it is not

needed during ACL checking the username is NOT logged in access.log

**proxy\_auth\_regex** This is same as **proxy\_auth** with a difference. That is it matches the pattern with usernames, which are given in authenticate program

Usage

acl aclname proxy\_auth\_regex [-i] pattern...

## snmp\_community SNMP community string matching

max\_conn

A limit on the maximum number of connections from a single client IP address

req\_mime\_type

Regular expression pattern matching on the request content-type header

Usage Example acl aclname req\_mime\_type pattern
acl aclname req\_mime\_type text

This acl looks for the pattern "text" in request mime header

arp

Ethernet (MAC) address matching

This acl is supported on Linux, Solaris, and probably BSD variants.

NOTE: Squid can only determine the MAC address for clients that are on the same subnet. If the client is on a different subnet, then Squid cannot find out its MAC address.

To use ARP (MAC) access controls, you first need to compile in the optional code. Do this with the --enable-arp-acl configure option:

% ./configure --enable-arp-acl ...

% make clean % make

If everything compiles, then you can add some ARP ACL lines to your squid.conf

Usage

acl aclname arp ARP-ADDRESS

Example

acl ACLARP arp 11:12:13:14:15:16

ACLARP refers MACADDRESS of the ethernet 11:12:13:14:15:16

#### **Default**

acl all src 0.0.0/0.0.0.0

acl manager proto cache\_object

acl localhost src 127.0.0.1/255.255.255.255

acl SSL\_ports port 443 563

acl Safe\_ports port 80 21 443 563 70 210 1025-65535

acl Safe\_ports port 280 # http-mgmt

acl Safe\_ports port 488 # gss-http

acl Safe\_ports port 591 # filemaker

acl Safe\_ports port 777 # multiling http

acl CONNECT method CONNECT

#### Example

See the examples given in access list

### Tag Name http\_access

Usage http\_access allow|deny [!]aclname ...

## **Description**

Allowing or denying http access based on defined access lists

If none of the "access" lines cause a match, the default is the opposite of the last line in the list. If the last line was deny, then the default is allow. Conversely, if the last line is allow, the default will be deny. For these reasons, it is a good idea to have a "deny all" or "allow all" entry at the end of your access lists to avoid potential confusion

#### **Default**

http\_access allow manager localhost http\_access deny manager http\_access deny !Safe\_ports http\_access deny CONNECT !SSL\_ports http\_access deny all

If there are no "access" lines present, the default is to allow the request

## Example

- 1. To allow http\_access for only one machine with MAC Address 00:08:c7:9f:34:41
- 2. To restrict access to work hours (9am 5pm, Monday to Friday) from IP 192.168.2/24
- 3. Can i use multitime access control list for different users for different timing
- 4. Rules are read from top to bottom

#### Caution

The deny all line is very important. After all the http\_access rules, if access isn't denied, it's ALLOWED !! So, specifying a LOT of http\_access allow rules, and forget the deny all after them, is the same of NOTHING. If access isn't allowed by one of your rules, the default action (ALLOW) will be triggered. So, don't forget the deny all rule AFTER all the rules.

And, finally, don't forget rules are read from top to bottom. The first rule matched will be used. Other rules won't be applied. Click here to See examples.

Tag Name icp\_access

Usage icp access allow|deny [!]aclname ...

### **Description**

Allowing or denying access to the ICP port based on defined access lists

**Default** icp\_access deny all

**Example** icp\_access allow all - Allow ICP queries from everyone

Caution -

Tag Name miss access

**Usage** miss access allow|deny [!]aclname...

## **Description**

Use to force your neighbors to use you as a sibling instead of a parent. For example:

acl localclients src 172.16.0.0/16

miss access allow localclients

miss\_access deny! localclients

This means that only your local clients are allowed to fetch MISSES and all other clients can only fetch HITS.

#### **Default**

By default, allow all clients who passed the http\_access rules to fetch MISSES from us. miss\_access allow all

Example -

Caution -

Tag Name cache\_peer\_access

Usage cache\_peer\_access cache-host allow|deny [!]aclname ...

## **Description**

Similar to 'cache\_peer\_domain' but provides more flexibility by using ACL elements.

The syntax is identical to 'http\_access' and the other lists of ACL elements. See the comments for 'http\_access' below, or the Squid FAQ (http://squid.nlanr.net/Squid/FAQ/FAQ-10.html)

**Default** none

Example -

Caution -

Tag Name proxy\_auth\_realm

**Usage** proxy\_auth\_realm string

## **Description**

Specifies the realm name, which is to be reported to the client for proxy authentication (part of the text the user will see when prompted for the username and password).

**Default** proxy\_auth\_realm Squid proxy-caching web server

**Example** proxy\_auth\_realm My Caching Server

Caution -

Tag Name ident\_lookup\_access

## **Description**

A list of ACL elements, which, if matched, cause an ident (RFC 931) lookup to be performed for this request. For example, you might choose to always perform ident lookups for your main multi-user Unix boxes, but not for your Macs and PCs

#### **Default**

By default, ident lookups are not performed for any requests

### **Example**

.To enable ident lookups for specific client addresses, you can follow this example: acl ident\_aware\_hosts src 198.168.1.0/255.255.255.0 ident\_lookup\_access allow ident\_aware\_hosts ident\_lookup\_access deny all

#### Caution

This option may be disabled by using --disable-ident with the configure script

## **Examples**

## (1) To allow http\_access for only one machine with MAC Address 00:08:c7:9f:34:41

To use MAC address in ACL rules. Configure with option -enable-arp-acl. acl all src 0.0.0.0 acl pl800\_arp arp 00:08:c7:9f:34:41 http\_access allow pl800\_arp

http\_access deny all

#### (2) To restrict access to work hours (9am - 5pm, Monday to Friday) from IP 192.168.2/24

acl ip\_acl src 192.168.2/24 acl time\_acl time M T W H F 9:00-17:00 http\_access allow ip\_acl time\_acl http\_access deny all

## (3) Can i use multitime access control list for different users for different timing. Like

#### **AclDefnitions**

acl abc src 172.161.163.85 acl xyz src 172.161.163.86 acl asd src 172.161.163.87 acl morning time 06:00-11:00 acl lunch time 14:00-14:30 acl evening time 16:25-23:59

#### Access Controls

http\_access allow abc morning http\_access allow xyz morning lunch http\_access allow asd lunch

This is wrong. See the Description below.

Here access line "http\_access allow xyz morning lunch" will not work. So ACLs are interpreted like this ...

http\_access RULE statement1 AND statement2 AND statement3 OR http\_access ACTION statement1 AND statement2 AND statement3 OR

......

So, the ACL "http\_access allow xyz morning lunch" will never work, as pointed by me, because at any given time, morning AND lunch will ALWAYS be false, because both morning and lunch will NEVER be true at the same time. As one of them is false, and acl uses AND logical statement, 0/1 AND 0 will always be 0 (false).

That's because this line is in two. It now read:

http\_access allow xyz AND morning OR http\_access allow xyz lunch

If request comes from xyz, and we're in one of the allowed time, one of the rules will match TRUE. The other will obviously match FALSE. TRUE OR FALSE will be TRUE, and access will be permitted.

Finally Access Control looks...

http\_access allow abc morning http\_access allow xyz morning http\_access allow xyz lunch http\_access allow asd lunch http\_access deny all

(4) Rules are read from top to bottom. The first rule matched will be used. Other rules won't be applied.

## Example:

http\_access allow xyz morning http\_access deny xyz http\_access allow xyz lunch

If xyz tries to access something in the morning, access will be granted. But if he tries to access something at lunchtime, access will be denied. It will be denied by the deny xyz rule, that was matched BEFORE the 'xyz lunch' rule.

www.visolve.com
YOUR TESTING AND SUPPORT PARTNER

**Next** 

## **Squid** 2.4 Stable1 Configuration Manual

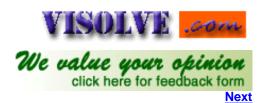

Previous Table of Contents

#### ADMINISTRATIVE PARAMETERS

Tag Name cache\_mgr

Usage cache\_mgr Administrator mailid

## **Description**

Using this tag we can specify the email-address of the local cache manager who will receive mail if the cache dies. The defaultis "webmaster." In case squid dies the mail will be sent to the givenmailid

**Default** cache\_mgr webmaster

**Example** cache\_mgr balu

Caution -

Tag Name cache\_effective\_user

Usage cache\_effective\_user userid

## **Description**

If the cache is run as root, it will change its effective/real UID to the UID specified below. The default is to change the UID to nobody. If Squid is not started as root, the default is to keep the current UID. Note that if Squid is not started as root then you cannot set http\_port to a value lower than 1024.

If Squid is started with the userid squid, then the cache\_effective\_user will be given as squid. If it is started as root then the default value will be taken

**Default** cache\_effective\_user nobody

**Example** cache effective user squid

### Caution

If the above directive is not configured properly then Squid will have problems in starting

Tag Name cache\_effective\_group

**Usage** cache\_effective\_group groupid

**Description** 

If the cache is run as root, it will change its effective/real GID to the GID specified below. The default is to change the GID to nogroup. If Squid is not started as root, the default is to keep the current GID. Note that if Squid is not started as root then you cannot set http\_port to a value lower than 1024.

If the squid started with the groupid squid then the cache\_effective\_group will be given as squid. If it is started as root then the default value will be taken. For further info on the above two tags see <u>Effective user and group</u>

**Default** cache\_effective\_group nogroup

**Example** cache\_effective\_group squid

**Caution** 

If it is not configured properly squid may run in to problem

Tag Name visible\_hostname

**Usage** visible\_hostname anyhostname

## **Description**

If you want to present a special hostname in error messages, etc then define this. Otherwise, the return value of gethostname () will be used. If you have multiple caches in a cluster and get errors about IP-forwarding you must set them to have individual names with this setting. When the error message appears in the browser it will show as it is generated from the visible\_hostname

**Default** none

Example

visible\_hostname www.visolve.com

Tag Name unique\_hostname

Usage unique\_hostname hostmane

## **Description**

If you want to have multiple machines with the same 'visible\_hostname' then you must give each machine a different unique\_hostname' so thatforwarding loops can be detected. In brief, Just set visible\_hostname to the address the clients connects to, and unique\_hostname to the externally visible address of each proxy. (address == registered domain name)

**Default** none

**Example** 

unique\_hostname www.kovaiteam.com

Tag Name hostname\_aliases

Usage hostname\_aliases

**Description** 

A list of other DNS names that your cache has

**Default** none

**Example** hostname\_aliases

Caution -

www.visolve.com
YOUR TESTING AND SUPPORT PARTNER

<u>Next</u>

## **Squid** 2.4 Stable1 Configuration Manual

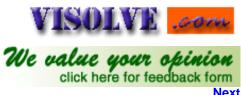

Previous Table of Contents

#### OPTIONS FOR THE CACHE REGISTRATION SERVICE

This section contains parameters for the (optional) cache announcement service. This service is provided to help cache administrators locate one another in order to join or create cache hierarchies.

An 'announcement' message is sent (via UDP) to the registration service by Squid. By default, the announcement message is NOT SENT unless you enable it with 'announce\_period' below.

The announcement message includes your hostname, plus the following information from this configuration file:

http\_port
icp\_port
cache\_mgr

All current information is processed regularly and made available on the Web at http://ircache.nlanr.net/Cache/Tracker/

Tag Name announce\_period

**Usage** announce\_period time units

## **Description**

This is how frequently to send cache announcements. To enable announcing your cache, enable this tag

#### Default

The default is `0' which disables sending the announcement messages. announce\_period 0

## Example

To send cache announcements every day use this line announce period 1 day

Caution

Tag Name announce\_host

announce\_port

Usage announce\_host hostname

announce\_port port

## Description

announce\_host and announce\_port set the hostname and port number where the registration message will be sent

#### Default

Hostname will default to 'tracker.ircache.net' and port will default to 3131. announce\_host tracker.ircache.net announce\_port 3131

## Example

announce\_host cache.kovaiteam.com announce\_port 3131

Caution

Tag Name announce\_file

Usage announce\_file filename

## **Description**

If the 'filename' argument is given, the contents of that file will be included in the announce message. See also announce\_host and announce\_port

**Default** none

Example -

Caution -

www.visolve.com
YOUR TESTING AND SUPPORT PARTNER

**Next** 

# **Squid** 2.4 Stable1 Configuration Manual

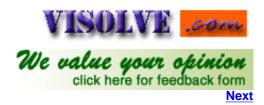

Previous Table of Contents

#### HTTPD-ACCELERATOR OPTIONS

Tag Name httpd\_accel\_host

Usage httpd\_accel\_host hostname(IP)|virtual

## **Description**

This tag is used to set the hostname of the accelerated server. It's possible to have only one destination server, so you can have only one occurrence of this line. If you are going accelerate more than one server, or **transparently cache** traffic, you will have to use the word *virtual* instead of a hostname here

**Default** none

### **Example**

httpd\_accel\_host 172.16.1.115 httpd\_accel\_host virtual httpd\_accel\_host CACHE

### Caution

Enabling httpd\_accel\_host disables proxy-caching and ICP. If you want these features enabled also, then set the 'httpd\_accel\_with\_proxy' option.

Tag Name httpd\_accel\_port

Usage httpd\_accel\_port port

#### **Description**

Accelerated requests can only be forwarded to one port: there is no table that associates accelerated hosts and a destination port. Squid will connect to the port that you set the **httpd\_accel\_port** value to. When acting as a front-end for a web server on the local machine, you will set up the web server to listen for connections on a different port (8000, for example), and set this squid.conf option to match the same value. If, on the other hand, you are forwarding requests to a set of slow backend servers, they will almost certainly be listening to port 80 (the default web-server port), and this option will need to be set to 80. If you want *virtual port* support then specify the port as "0"

**Default** none

### **Example**

httpd\_accel\_port 80 httpd\_accel\_port 8000

Caution -

Tag Name httpd accel single host

**Usage** 

httpd\_accel\_single\_host on|off

## **Description**

If you are running Squid as an accelerator and have a single backend server then set this to on. This causes Squid to forward the request to this server regardless of what any redirectors or Host headers says.

Leave this at off if you have multiple backend servers, and use a redirector (or host table or private DNS) to map the requests to the appropriate backend servers.

See also <a href="red">redirect\_rewrites\_host\_header</a>

**Default** httpd\_accel\_single\_host off

Example -

#### **Caution**

Note that the mapping needs to be a 1-1 mapping between requested and backend (from redirector) domain names or caching will fail, as caching is performed using the URL returned from the redirector

Tag Name httpd\_accel\_with\_proxy

Usage httpd\_accel\_with\_proxy on off

## **Description**

If you use the <a href="httpd\_accel\_host">httpd\_accel\_host</a> option, Squid will stop recognizing cache requests. So that your cache can function both as an accelerator and as a web cache, you will need to set the <a href="httpd\_accel\_with\_proxy">httpd\_accel\_with\_proxy</a> option to on.

**Default** See Description.

Example -

Caution -

Tag Name httpd\_accel\_uses\_host\_header

Usage httpd\_accel\_uses\_host\_header on off

## **Description**

HTTP/1.1 requests include a Host: header, which is basically the hostname from the URL. Squid can be an accelerator for different HTTP servers by looking at this header. However, Squid does NOT check the value of the Host header, so it opens a big security hole. It is recommended that this option remain disabled unless having good understanding..

However, It is needed to enable this option if Squid run as a transparent proxy. Otherwise, virtual servers, which require the Host: header will not be properly cached. For detailed information, <u>Click here</u>

**Default** httpd\_accel\_uses\_host\_header off

Example -

## Caution

If Squid run as a transparent proxy, It is needed to enable this option

www.visolve.com
YOUR TESTING AND SUPPORT PARTNER

<u>Next</u>

## **Squid** 2.4 Stable1 Configuration Manual

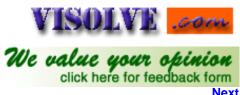

<u>Previous</u> <u>Table of Contents</u>

### **MISCELLANEOUS**

Tag Name dns\_testnames

Usage dns\_testnames URL

## **Description**

The DNS tests exit as soon as the first site is successfully looked up

To disable DNS tests, not to comment out or delete this list. Instead use the -D command line option

**Default** dns\_testnames netscape.com internic.net nlanr.net microsoft.com

Example -

Caution -

Tag Name logfile\_rotate

Usage logfile\_rotate NUMBER

## **Description**

This defines the class of each delay pool. There must be exactly one delay\_class line for each delay pool. For example, to define two delay pools; one of class 2 and one of class 3, the settings will be like as given in the example. For details on the delay pool classes see Glossary. This option is only available if Squid is rebuilt with the --enable-delaypools option

**Default** logfile\_rotate 10

**Example** logfile\_rotate 5

#### **Caution**

Note, the 'squid -k rotate' command normally sends a USR1 signal to the running squid process. In certain situations (e.g. on Linux with Async I/O), USR1 is used for other purposes; so -k rotate uses another signal. It is best to get in the habit of using 'squid -k rotate' instead of 'kill -USR1'

Tag Name append\_domain

**Usage** append\_domain domainname

#### **Description**

Appends local domain name to hostnames without any dotsin them. append\_domain must begin with a period.

**Default** none

**Example** append\_domain .yourdomain.com

Caution -

Tag Name tcp\_recv\_bufsize

Usage tcp\_recv\_bufsize (bytes)

### **Description**

Size of receive buffer to set for TCP sockets. Probablyjust as easy to change your kernel's default.

#### **Default**

Set to zero to use the default buffer size. By default, this is set to zero means it is using kernel's default. tcp\_recv\_bufsize0 bytes

Example -

Caution -

Tag Name err\_html\_text

Usage err\_html\_text text

## **Description**

HTML text to include in error messages. Make this a "mailto" URL to your admin address, or maybe just a link to your organizations Web page.

To include this in your error messages, you must rewrite the errortemplate files (found in the "\$prefix/etc/errors" directory). Whereveryou want the 'err\_html\_text' line to appear, insert a %L tag in theerror template file

**Default** none

#### Example

err\_html\_text venkatesh@visolve.com

Consider you want to display this mailId when access denied error occurs, then edit corresponding file (ERR\_ACCESS\_DENIED in "\$prefix/etc/errors" directory) with %L where this mailId should be displayed

Caution -

Tag Name deny\_info

Usage deny\_info err\_page\_name acl

## Description

This can be used to return an ERR\_ page for requests, which do not pass the 'http\_access' rules. A single ACL will cause the http\_access check to fail. If a 'deny\_info' line exists for that ACL then Squid returns a corresponding error page.

You may use ERR\_ pages that come with Squid or create your own pages and put them into the configured errors/ directory

**Default** none

#### Example

If you want to deny domain "deny.com" and want to display access denied message specifically, add these lines in conf. And add the file called ERR\_CUSTOM\_ACCESS\_DENIED in \$prefix/etc/errors/ directory with your own format.

acl DSTDOMAIN dstdomain .deny.com http\_access deny DSTDOMAIN http\_access allow all deny\_info ERR\_CUSTOM\_ACCESS\_DENIED DSTDOMAIN

So now if users try to browse "deny.com", they will get your defined error message

Caution

Tag Name memory\_pools

Usage memory\_pools on off

### **Description**

If set, Squid will keep pools of allocated (but unused) memory available for future use. If memory is a premium on your system andyou believe your malloc library outperforms Squid routines, disablethis.

**Default** memory\_pools off

Example -

Caution -

Tag Name memory\_pools\_limit

Usage memory\_pools\_limit (bytes)

#### **Description**

If set to a non-zero value, Squid will keep at most the specified limit of allocated (but unused) memory in memory pools. Allfree() requests that exceed this limit will be handled by your malloclibrary. Squiddoes not pre-allocate any memory, just safe-keeps objectsthat otherwisewould be free()d. Thus, it is safe to set memory\_pools\_limitto a reasonablyhigh value even if yourconfiguration will use lessmemory.

If not set (default) or set to zero, Squid will keep all memory it can. That is, there will be no limit on the total amount of memory used forsafe-keeping.

#### **Default** none

By default, memory\_pools is not set. So there is no default value for memory\_pools\_limit

Example -

## Caution

Used only with <u>memory\_pools</u> on:

To disable memory allocation optimization, do not set memory\_pools\_limit to 0. Set memory\_pools to "off" instead. An overhead for maintaining memory pools is not taken into account when the limit is checked. This overhead is close to four bytes per object kept. However, pools may actually \_save\_ memory because of reduced memory thrashing in yourmalloc library

Tag Name forwarded for

Usage forwarded\_for on off

## **Description**

Current HTTP/1.1 does not provide any standard way of indicating the client address in the request. Since a number of people missedhaving the originating client address in the request, Squid now addsits own request header called "X-Forwarded-For" which looks like this:

X-Forwarded-For: 192.1.2.3 unknown

If set, Squid will include your system's IP address or name in the HTTP requests it forwards. By default it looks like this:

X-Forwarded-For: 192.1.2.3

If you disable this, it will appear as X-Forwarded-For: unknown

forwarded\_for on **Default** 

Example

Caution

Tag Name log\_icp\_queries

Usage log\_icp\_queries on|off

#### **Description**

If set, ICP queries are logged to access.log. You may wish do disable this if your ICP load is very high to speed things up or to simplify log analysis

**Default** log\_icp\_queries on

Example

Caution

Tag Name icp\_hit\_stale

Usage icp\_hit\_stale on|off

## **Description**

If you want to return ICP\_HIT for stale cache objects, set this option to 'on'. If you have sibling relationships with cachesin other administrative domains, this should be 'off'. If you onlyhave sibling relationships with caches under your control, then it is probably okay to set this to 'on'

**Default** icp\_hit\_stale off Example -

Caution -

Tag Name minimum\_direct\_hops

Usage minimum\_direct\_hops NUMBER

## **Description**

If using the ICMP pinging stuff, do direct fetches for sites which are no more than this many hops away. This parameter plays arole in deciding latency

**Default** minimum\_direct\_hops 4

Example -

Caution -

Tag Name minimum\_direct\_rtt

Usage minimum\_direct\_rtt time-units

## **Description**

This is the port number to be used in conjunction with 'mcast\_miss\_addr'. This option is only available if Squid is rebuilt with the -DMULTICAST\_MISS\_TTL option

**Default** minimum\_direct\_rtt 400

Example -

Caution -

Tag Name cachemgr\_passwd

**Usage** cachemgr\_passwd password action action ...

## **Description**

5min

This tag is used to specify passwords for cachemgr operations. Some valid actions are (see cache manager menu for a full list):

60min asndb authenticator cbdata client\_list comm\_incoming config \* counters

delay

digest\_stats

dns events filedescriptors fqdncache histograms http\_headers info io ipcache mem menu netdb non\_peers objects pconn peer\_select redirector refresh server\_list shutdown \* store\_digest storedir utilization via\_headers

vm\_objects

\* Indicates actions which will not be performed without a valid password, others can be performed if not listed here.

To disable an action, set the password to "disable".

To allow performing an action without a password, set the password to "none".

Use the keyword "all" to set the same password for all actions.

cachemgr\_passwd secret shutdown cachemgr\_passwd lesssssssecret info stats/objects cachemgr\_passwd disable all

**Default** none

Example -

Caution -

Tag Name store\_avg\_object\_size

Usage store\_avg\_object\_size (kbytes)

## **Description**

Average object size, used to estimate number of objectsyour cache can hold.

To Estimate the number of objects your cache can hold:

NUM\_OBJ = cache\_swap / store\_avg\_object\_size

Cache\_swap is size of the cache

## **Default**

The default is 13 KB. store\_avg\_object\_size 13 KB

Example -

Caution -

Tag Name store\_objects\_per\_bucket

Usage store\_objects\_per\_bucket (kbytes)

## **Description**

Target number of objects per bucket in the store hashtable. Lowering this value increases the total number of bucketsand also the storage maintenance rate. Then we estimate the number of hashbuckets needed:

NUM\_BUCKETS = NUM\_OBJ / store\_objects\_per\_bucket

NUM\_OBJ is the number of objects your cache can hold, estimated by <u>store\_avg\_object\_size</u>.

**Default** store\_objects\_per\_bucket 50

Example -

Caution -

Tag Name client\_db

Usage client\_db on|off

#### **Description**

If you want to disable collecting per-client statistics, then turn off client\_db here

**Default** client\_db on

Example -

Caution -

Tag Name netdb\_low

netdb\_high

Usage netdb\_low entries

netdb\_high entries

## **Description**

The low and high water marks for the ICMP measurement database. These are counts, not percents. The defaults are 900 and 1000. When the high water mark is reached, database entries will be deleted until the low mark is reached

#### **Default**

netdb\_low 900 netdb\_high 1000

Example -

Caution -

Tag Name netdb\_ping\_period

Usage netdb\_ping\_period time-units

### **Description**

The minimum period for measuring a site. There will be at least this much delay between successive pings to the same network

**Default** netdb\_ping\_period 5 minutes

Example -

Caution -

Tag Name query\_icmp

Usage query\_icmp on off

## **Description**

If you want to ask your peers to include ICMP data intheir ICP replies, enable this option. If your peer has configuredSquid (during compilation) with '--enable-icmp' then that peer willsend ICMP pings to origin server sites of the URLs it receives. If youenable this option then the ICP replies from that peer will include the ICMP data (if available). Then, when choosing a parent cache,Squid will choose the parent with the minimal RTT to the origin server. When this happens, the hierarchy field of the <a href="access.log">access.log</a> will be "CLOSEST\_PARENT\_MISS".

**Default** query\_icmp off

Example -

Caution -

Tag Name test\_reachability

Usage test\_reachability on off

## **Description**

When this is 'on', ICP MISS replies will be ICP\_MISS\_NOFETCH instead of ICP\_MISS if the target host is NOT in the ICMP database, or has a zero RTT

**Default** test\_reachability off

Example -

Caution -

Tag Name buffered\_logs

**Usage** buffered\_logs on|off

## **Description**

Some log files (cache.log, useragent.log) are written with stdio functions, and as such they can be buffered or unbuffered. By default they will be unbuffered. Buffering them can speed up the writing slightly (though you are unlikely to need to worry).

**Default** buffered\_logs off

Example -

Caution -

Tag Name reload\_into\_ims

Usage reload\_into\_ims on|off

## **Description**

When you enable this option, client no-cache or ``reload" requests will be changed to If-Modified-Since requests. Doing this VIOLATES the HTTP standard. Enabling this feature could make youliable for problems, which it causes.

See also refresh\_pattern for a more selective approach.

This option may be disabled by using --disable-http-violations with the configure script. reload\_into\_ims off

**Default** reload\_into\_ims off

Example -

Caution -

Tag Name always\_direct

Usage always\_direct allow|deny [!]aclname ...

### **Description**

Here you can use ACL elements to specify requests, which should ALWAYS be forwarded directly to origin servers. This is mostly used while using <u>cache\_peer</u>. See also <u>never\_direct</u>.

**Default** always\_direct is by default deny.

#### **Example**

For example, to always directly forward requests for local serversuse something like: acl local-servers dstdomain .my.domain.net always\_direct allow local-servers

To always forward FTP requests directly, use acl FTP proto FTP always\_direct allow FTP

Example for denying specific domain acl local-external dstdomain .external.foo.net acl local-servers dstdomain .foo.net always\_direct deny local-external always\_direct allow local-servers

#### **Caution**

There is a similar, but opposite option named '<u>never\_direct</u>'. You need to be aware that "always\_direct deny foo" is NOT the same thing as "never\_directallow foo". You may need to use a deny rule to exclude a more-specific ase of some other rule

Tag Name never\_direct

Usage never\_direct allow|deny [!]aclname ...

#### **Description**

never\_direct is the opposite of always\_direct. Pleaseread the description for always\_direct if you have not already.

With 'never\_direct' you can use ACL elements to specify requests, whichshould NEVER be forwarded directly to origin servers

When always\_direct and never\_direct are deny (By default), Squid selectsbased on the request type and a number of other factors if a parent shouldbe used or not, and if a parent could not be reached it will always fallback on direct.

If always direct is allow then Squid will always go direct to the sourcewithout concidering any peers.

If never\_direct is allow then Squid will never attempt to go direct to the source. Instead it tries very hard to find a parent to send the request to. If no parent can be found then an error is returned

**Default** never\_direct is by default deny.

### Example

For example, to force the use of a proxy for all requests, except those in your local domain use something like:

acl local-servers dstdomain foo.net acl all src 0.0.0.0/0.0.0.0 never\_direct deny local-servers never\_direct allow all

or if squid is inside a firewall and there is local intranet servers inside the firewall then use something like:

acl local-intranet dstdomain .foo.net acl local-external dstdomain .external.foo.net always\_direct deny local-external always\_direct allow local-intranet never\_direct allow all

### Caution

It will be better to understand always\_direct before enabling this tag

Tag Name anonymize\_headers

**Usage** anonymize\_headers allow|deny header\_name ...

## **Description**

This option replaces the old 'http\_anonymizer' optionwith something that is much more configurable. You may now specifyexactly which headers are to be allowed, or which are to be removedfrom outgoing requests.

There are two methods of using this option. You may either allowspecific headers (thus denying all others), or you may deny specificheaders (thus allowing all others).

For example, to achieve the same behavior as the old 'http\_anonymizer standard' option, you should use:

anonymize\_headers deny From Referer Server anonymize\_headers deny User-Agent WWW-Authenticate Link

Or, to reproduce the old 'http\_anonymizer paranoid' feature you should use:

anonymize\_headers allow Allow Authorization Cache-Control anonymize\_headers allow Content-Encoding Content-Length anonymize\_headers allow Content-Type Date Expires Host anonymize\_headers allow If-Modified-Since Last-Modified anonymize\_headers allow Location Pragma Accept anonymize\_headers allow Accept-Encoding Accept-Language anonymize\_headers allow Content-Language Mime-Version anonymize\_headers allow Retry-After Title Connection anonymize\_headers allow Proxy-Connection

#### **Default**

By default, all headers are allowed (no anonymizing is performed).

#### **Example**

#### Caution

You cannot mix "allow" and "deny". All 'anonymize\_headers' lines must have the same second argument

Tag Name fake\_user\_agent

**Usage** fake user agent String

## **Description**

If you filter the User-Agent header with 'anonymize headers' it may cause some Web servers to refuse your request. Use this to fake one up.

**Default** fake\_user\_agent none

**Example** fake user agent Nutscrape/1.0 (CP/M; 8-bit)

Caution

-

Tag Name icon\_directory

Usage icon\_directory directorypath/directoryname

## **Description**

This tag is to specify the location where the icons are stored

**Default** These are normally kept in /usr/local/squid/etc/icons

**Example** icon\_directory /etc/icons

Caution -

Tag Name error\_directory

**Usage** error\_directory directorypath/directoryname

## **Description**

If you wish to create your own versions of the default (English) error files, either to customize them to suit your language or company, copy the template English files to another directoryand point this tag at them

**Default** These are normally kept in /usr/local/squid/etc/errors

**Example** icon\_directory /etc/errors

Caution -

Tag Name minimum\_retry\_timeout

**Usage** minimum\_retry\_timeout (seconds)

## **Description**

This specifies the minimum connect timeout, when the connect timeout is reduced to compensate for the availability of multiple IP addresses. When a connection to a host is initiated, and thathost has several IP addresses, the default connection timeout isreduced by dividing it by the number of addresses. So, a site with 15 addresses would then have a timeout of 8 seconds for each addressattempted. To avoid having the timeout reduced to the point whereeven a working host would not have a chance to respond, this setting is provided

#### **Default**

The default, and the minimum value, is five seconds, and the maximum value is sixty seconds, or half of connect\_timeout, whichever is greater and lessthan connect\_timeout. minimum\_retry\_timeout 5 seconds

Example

Caution -

Tag Name maximum\_single\_addr\_tries

Usage maximum\_single\_addr\_tries NUMBER

## **Description**

This sets the maximum number of connection attempts for a host that only has one address (for multiple-address hosts, each address is tried once)

## **Default**

The default value is three tries, the (not recommended) maximum is 255 tries. maximum\_single\_addr\_tries 3

Example -

#### **Caution**

A warning message will be generated if it is set to a value greater than ten

Tag Name snmp\_port

Usage snmp\_port port

## **Description**

Squid can now serve statistics and status informationvia SNMP. If you don't wish to use SNMP, set this to "0".

#### **Default**

By default it listens to port 3401 on the machine. snmp port 3401

Example -

# Caution

SNMP support requires use of the --enable-snmp configure command line option

Tag Name snmp\_access

Usage snmp\_access allow|deny [!]aclname ...

## **Description**

Allowing or denying access to the SNMP port. This option is only available if Squid is rebuilt with the --enable-snmp option

**Default** All access to the agent is denied by default.

## **Example**

snmp\_access allow snmppublic localhost snmp\_access deny all

Caution -

Tag Name snmp\_incoming\_address

snmp\_outgoing\_address

Usage snmp\_incoming\_address IPAddress

snmp\_outgoing\_address IPAddress

#### **Description**

Just like 'udp\_incoming\_address' above, but for the SNMP port. This option is only available if Squid is rebuilt with the--enable-snmp option

snmp\_incoming\_address is used for the SNMP socket receiving messages from SNMP agents. snmp\_outgoing\_address is used for SNMP packets returned to SNMP agents. See also <a href="mailto:snmp\_port">snmp\_port</a>

#### Default

The default behavior is to not bind to any specific address. snmp\_incoming\_address 0.0.0.0 snmp\_outgoing\_address 255.255.255

#### Example

snmp\_incoming\_address 172.16.1.115 snmp\_outgoing\_address 172.16.1.114

#### **Caution**

snmp\_incoming\_address and snmp\_outgoing\_address cannot have the same value since they both use port 3130.

Tag Name as\_whois\_server

**Usage** as\_whois\_server Server-Name

## **Description**

WHOIS server to query for AS numbers. NOTE: AS numbers are queried only when Squid starts up, not for every request

**Default** as\_whois\_server whois.ra.net

Example -

Caution -

Tag Name wccp\_router

Usage wccp\_router Router-IPAddress

## **Description**

This option is used to define the WCCP "home" router for Squid. Setting the 'wccp\_router' to 0.0.0.0 (the default) disables WCCP

**Default** wccp\_router 0.0.0.0

Example -

Caution -

Tag Name wccp\_version

Usage wccp\_version Version

#### **Description**

According to some users, Cisco IOS 11.2 only supportsWCCP version 3. If you're using that version of IOS, change this value to 3

**Default** wccp\_version 4

Example -

Caution -

Tag Name wccp\_incoming\_address

Usage wccp\_incoming\_address IPAddress

#### **Description**

Use this option if you require WCCP messages to be received on only one interface. Do NOT use this option if you're unsure how many interfaces you have, or if you know you have only one interface

#### **Default**

The default behavior is to not bind to any specific address wccp\_incoming\_address 0.0.0.0

Example -

## Caution

wccp\_incoming\_address and wccp\_outgoing\_address cannot have the same value since they both use port 2048.

Tag Name wccp\_outgoing\_address

Usage wccp\_outgoing\_address IPAddress

## **Description**

Use this option if you require WCCP messages to be sent out on only one interface. Do NOT use this option if you're unsure how many interfaces you have, or if you know you have only one interface

#### **Default**

The default behavior is to not bind to any specific address wccp\_outgoing\_address 255.255.255.255

## Example -

Caution

wccp\_incoming\_address and wccp\_outgoing\_address cannot have the same value since they both use port 2048.

www.visolve.com
YOUR TESTING AND SUPPORT PARTNER

<u>Next</u>

# **Squid** 2.4 Stable1 Configuration Manual

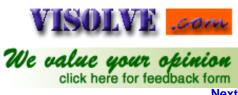

Previous Table of Contents

#### **DELAYPOOL PARAMETERS**

Tag Name delay\_pools

Usage delay\_pools numbers

## **Description**

This represents the number of delay pools to be used. For example, if you have one class 2 delay pool and one class 3 delay pool, you have a total of 2 delay pools. Delay pools allow you to limit traffic for clients or client groups, with various features. Objects retrieved from the cache will not be delayed. Only the object from the server will be delayed. This option is only available if Squid is rebuiltwith the --enable-delaypools option

**Default** delay\_pools 0

**Example** delay\_pools 2

#### **Caution**

To enable this option, you must use --enable-delay-pools with the # configure script.

Tag Name delay\_class

Usage delay\_class number (delay-pool number), number (delay class)

## **Description**

This defines the class of each delay pool. There must be exactly one delay\_class line for each delay pool. For example, to define two delay pools; one of class 2 and one of class 3, the settings will be like as given in the example. For details on the delay pool classes see <u>Glossary</u>. This option is only available if Squid is rebuilt with the --enable-delaypools option

**Default** none

#### Example

delay\_pools 2 # 2 delay pools delay\_class 1 2 # pool 1 is a class 2 pool delay\_class 2 3 # pool 2 is a class 3 pool

Caution -

Tag Name delay\_access

Usage delay\_access allow acl name deny acl name

**Description** 

This is used to determine which delay pool a request falls into. The first matched delay pool is always used, i.e., if a request falls into delay pool number one, no more delay are checked, otherwise the rest are checked in order of their delay pool number until they have all been checked. For example, if you want some\_big\_clients in delay pool 1 and lotsa\_little\_clients in delay pool 2 then look at the example below. This option is only available if Squid is rebuiltwith the --enable-delaypools option

**Default** none

## Example

delay\_access 1 allow some\_big\_clients delay access 1 deny all

delay access 2 allow lotsa little clients

delay\_access 2 deny all

Caution

Tag Name delay\_parameters

delay\_parameters pool aggregate (for delay\_class 1 networks) **Usage** 

delay\_parameters pool aggregate individual (for delay\_class 2 networks)

delay\_parameters pool aggregate network individual (for delay\_class 3 networks)

## **Description**

This defines the parameters for a delay pool. Each delay pool has number of "buckets" associated with it, as explained in the description of delay class. For a class 1,2 and 3 delay pool, the syntax is given in the usage. For Glossary of term related to delay pool see Glossary. This option is only available if Squid is rebuilt with the --enable-delaypools option

**Default** none

## Example1

acl tech src 192.168.0.1/32-192.168.0.20/32 acl no\_hotmail url\_regex -i hotmail acl all 0.0.0.0/0

delay\_pools 1 #Number of delay\_pool 1 delay class 1 1 #pool 1 is a delay class 1 delay parameters 1 100/100 delay\_access 1 allow no\_hotmail !tech

In the above example hotmail users are limited to the speed of specified in the delay\_class. IP's in the ACL tech are allowed in the normal bandwidth. You can see the usage of bandwidth through cachemgr.cgi.

## Example2

acl all src 0.0.0.0/0.0.0.0 # might already be defined

```
delay_pools 1
delay_class 1 1
delay_access 1 allow all
delay parameters 1 64000/64000 # 512 kbits == 64 kbytes per second
```

The above example tells that the squid is limited to the bandwidth of 512k. For ACL you can go Here.

## Caution

#### Tag Name delay initial bucket level

**Usage** 

delay\_initial\_bucket\_level bytes

## **Description**

The initial bucket percentage is used to determine how much is put in each bucket when squid starts, is reconfigured, or firstnotices a host accessing it (in class 2 and class 3, individual hostsand networks only have buckets associated with them once they havebeen "seen" by squid). This option is only available if Squid is rebuiltwith the --enable-delaypools option.

**Default** delay\_initial\_bucket\_level 50(bytes)

Example -

Caution -

Tag Name incoming\_icp\_average

incoming\_http\_average incoming\_dns\_average min\_icp\_poll\_cnt min\_dns\_poll\_cnt min\_http\_poll\_cnt

Usage TagName Number

## **Description**

This describes the algorithms used for the above tags.

INCOMING sockets are the ICP and HTTP ports. We need to check these fairly regularly, but how often? When the load increases, we want to check the incoming sockets more often. If we have a lot of incoming ICP, then we need to check these sockets more than if we just haveHTTP. The variables 'incoming\_icp\_interval' and 'incoming\_http\_interval'determine how many normal I/O events to process before checking incomingsockets again. Note we store the incoming\_interval multiplied by afactor of (2^INCOMING FACTOR) to have some pseudo-floating point precision.

The variable 'icp\_io\_events' and 'http\_io\_events' counts how many normal I/O events have been processed since the last check on the incoming sockets. When io\_events > incoming\_interval, its time to check incoming sockets.

Every time we check incoming sockets, we count how many new messages or connections were processed. This is used to adjust the incoming\_interval for the next iteration. The new incoming\_interval is calculated as the current incoming\_interval plus what we would like to see as an average number of events minus the number of events just processed.

incoming\_interval = incoming\_interval + target\_average - number\_of\_events\_processed

There are separate incoming\_interval counters for both HTTP and ICP events. You can see the current values of the incoming\_interval, as well as a histogram of 'incoming\_events' by asking the cache manager for 'comm\_incoming', e.g.:

% ./client mgr:comm\_incoming

#### Default

incoming\_icp\_average 6 incoming\_http\_average 4 incoming\_dns\_average 4 min\_icp\_poll\_cnt 8 min\_dns\_poll\_cnt 8 min\_http\_poll\_cnt 8

Example

#### **Caution**

- -We have MAX\_INCOMING\_INTEGER as a magic upper limit on incoming\_interval for both types of sockets. At the largest value the cache will effectively be idling.
- -The higher the INCOMING\_FACTOR, the slower the algorithm will respond to load spikes/increases/decreases in demand. A value between 3 and 8 is recommended

Tag Name max\_open\_disk\_fds

Usage max\_open\_disk\_fds number

## **Description**

This specifies the maximum file descriptor squid can use to open files. To avoid having disk as the I/O bottleneck Squid can optionally bypass the on-disk cache if more than this amount of disk file descriptors are open.

A value of 0 indicates no limit

**Default** max\_open\_disk\_fds 0

Example -

Caution -

Tag Name offline\_mode

**Usage** offline\_mode on|off

## **Description**

Enable this option and Squid will never try to validate cached objects.

**Default** offline\_mode off

Example -

Caution -

Tag Name uri\_whitespace

**Usage** uri\_whitespace options

**Description** 

The action to be done on the requests that have whitespace characters in the URI is decided with this tag. Available options:

## strip:

The whitespace characters are stripped out of the URL. This is thebehavior recommended by RFC2616.

#### denv

The request is denied. The user receives an "Invalid Request" message.

## allow:

The request is allowed and the URI is not changed. The whitespace characters remain in the URI. Note the whitespace is passed to redirector processes if they are in use.

#### **Encode:**

The request is allowed and the whitespace characters are encoded according to RFC1738. This could be considered a violation of the HTTP/1.1 RFC because proxies are not allowed to rewrite URI's.

## chop:

The request is allowed and the URI is chopped at the first whitespace. This might also be considered a violation

**Default** uri\_whitespace strip

**Example** uri\_whitespace chop

Caution -

Tag Name broken\_posts

Usage broken\_posts allow|deny acl name

## **Description**

A list of ACL elements which, if matched, causes Squid to send a extra CRLF pair after the body of a PUT/POST request. Some HTTP servers have broken implementations of PUT/POST, and rely on an extra CRLF pair sent by some WWW clients

**Default** none

#### Example

acl buggy\_server url\_regex ^http://.... broken\_posts allow buggy\_server

Caution -

Tag Name mcast\_miss\_addr

**Usage** mcast miss addr enable disable

#### **Description**

If you enable this option, every "cache miss" URL will be sent out on the specified multicast address. This option is only available if Squid is rebuilt with the -DMULTICAST\_MISS\_STREAM option

**Default** meast miss addr 255.255.255.255

#### **Caution**

This option should be enabled only after a careful understanding. See multicast

Tag Name mcast miss ttl

Usage meast miss ttl time-units

## **Description**

This is the time-to-live value for packets multicasted when multicasting off cache miss URLs is enabled. This option is only available if Squid is rebuilt with the -DMULTICAST\_MISS\_TTL option

**Default** mcast\_miss\_ttl 16

Example -

Caution -

Tag Name mcast\_miss\_port

Usage mcast\_miss\_port port no

## **Description**

This is the port number to be used in conjunction with 'mcast\_miss\_addr'. This option is only available if Squid is rebuilt with the -DMULTICAST\_MISS\_TTL option

**Default** mcast\_miss\_port 3135

Example -

#### Caution

This tag is used only when u enable mcast\_miss\_addr

Tag Name mcast\_miss\_encode\_key

**Usage** mcast\_miss\_encode\_key enable|disable

## **Description**

The URLs that are sent in the multicast miss stream are encrypted. This is the encryption key. This option is only available if Squid is rebuilt with the -DMULTICAST\_MISS\_STREAM option

**Default** mcast\_miss\_encode\_key XXXXXXXXXXXXXXX

Example -

Caution -

Tag Name nonhierarchical\_direct

Usage nonhierarchical\_direct on off

**Description** 

By default, Squid will send any non-hierarchical requests (matching hierarchy\_stoplist or not cacheable request type) directto origin servers. If you set this to off, then Squid will prefer tosend these requests to parents. Note that in most configurations, byturning this off you will only add latency to this request withoutany improvement in global hit ratio. If you are inside a firewall thensee never direct instead of this directive

**Default** nonhierarchical direct on

Example -

Caution -

Tag Name prefer\_direct

Usage prefer\_direct on off

## **Description**

Normally Squid tries to use parents for most requests. If you by some reason like it to first try going direct and onlyuse a parent if going direct fails then set this to off.

By combining nonhierarchical\_direct off and prefer\_direct on youcan set up Squid to use a parent as a backup path if going directfails.

**Default** prefer\_direct off

Example -

Caution -

Tag Name strip\_query\_terms

**Usage** strip\_query\_terms on off

#### **Description**

By default, Squid strips query terms from requested URLs before logging. This protects your user's privacy

**Default** strip\_query\_terms on

Example -

Caution -

Tag Name coredump\_dir

Usage coredump\_dir directory

**Description** 

By default Squid leaves core files in the first cache\_dir directory. If you set 'coredump\_dir' to a directory that exists, Squid will chdir() to that directory at startup and coredump fileswill be left there

Default -

**Example** coredump\_dir /usr/local

Caution -

Tag Name redirector\_bypass

Usage redirector\_bypass on off

#### **Description**

When this is 'on', a request will not go through the redirector if all redirectors are busy. If this is 'off' and the redirectorqueue grows too large, Squid will exit with a FATAL error and askyou to increase the number of redirectors. You should only enablethis if the redirectors are not critical to your caching system. If you use redirectors for access control, and you enable this option, then users may have access to pages that they should not be allowed to request

**Default** redirector\_bypass off

Example -

Caution -

Tag Name ignore\_unknown\_nameservers

**Usage** ignore\_unknown\_nameservers on off

## **Description**

By default Squid checks that DNS responses are received from the same IP addresses that they are sent to. If they don't match, Squid ignores the response and writes a warning message to cache.log. You can allow responses from unknown nameservers by setting thisoption to 'off'

**Default** ignore\_unknown\_nameservers on

Example -

Caution -

Tag Name digest\_generation

**Usage** digest\_generation on off

#### **Description**

This controls whether the server will generate a Cache Digest of its contents. By default, Cache Digest generation is enabled if Squid is compiled with USE\_CACHE\_DIGESTS defined. This option is only available if Squid is rebuilt with the --enable-cache-digests option

**Default** digest\_generation on

Example -

Caution -

Tag Name digest\_bits\_per\_entry

Usage digest\_bits\_per\_entry number

## **Description**

This is the number of bits of the server's Cache Digest, which will be associated with the Digest entry for a given HTTP Method and URL (public key) combination. The default is 5. This option is only available if Squid is rebuilt with the --enable-cache-digests option

**Default** digest\_bits\_per\_entry 5

Example -

Caution -

Tag Name digest\_rebuild\_period

Usage digest\_rebuild\_period time-units

## **Description**

This is the number of seconds between Cache Digest rebuilds. By default the server's Digest is rebuilt every hour. This option is only available if Squid is rebuilt with the --enable-cache-digests option

**Default** digest\_rebuild\_period 1 hour

Example -

Caution -

Tag Name digest\_rewrite\_period

Usage digest\_rewrite\_period time-units

## **Description**

This is the number of seconds between Cache Digest writes to disk. By default the server's Digest is written to disk everyhour. This option is only available if Squid is rebuilt with the--enable-cache-digests option

**Default** digest\_rewrite\_period 1 hour

Example -

Caution Tag Name digest\_swapout\_chunk\_size **Usage** digest\_swapout\_chunk\_size bytes **Description** This is the number of bytes of the Cache Digest to write to disk at a time. It defaults to 4096 bytes (4KB), the Squid default swap page. This option is only available if Squid is rebuilt with the --enable-cache-digests option **Default** digest\_swapout\_chunk\_size 4096 bytes **Example** Caution Tag Name digest\_rebuild\_chunk\_percentage Usage digest\_rebuild\_chunk\_percentage %(0 to 100) **Description** This is the percentage of the Cache Digest to be scanned at a time. By default it is set to 10% of the Cache Digest. Thisoption is only available if Squid is rebuilt with the --enable-cache-digests option Default digest\_rebuild\_chunk\_percentage 10 Example Caution Tag Name chroot **Usage** chroot enable|disable **Description** Use this to have Squid do a chroot() while initializing. This also causes Squid to fully drop root privileges after initializing. This means, for example, that if you use a HTTP port less than 1024 and try to reconfigure, you will get an error **Default** none Example Caution

Tag Name client\_persistent\_connections

Usage

client\_persistent\_connections on off

#### **Description**

Persistent connection support for clients and servers. By default, Squid uses persistent connections (when allowed) with its clients and servers. You can use these options to disable persistent connections with clientsand/or server.

#### Related information:

If the browser is talking to web server directly, socket can be closed after it is done using keep-alive directive in apache configuration file. The same thing can be done in Squid using these directives <u>client\_persistent\_connections</u> and <u>server\_persistent\_connections</u>.

**Default** client\_persistent\_connections on

Example -

Caution -

Tag Name server\_persistent\_connections

**Usage** server\_persistent\_connections on off

## **Description**

Persistent connection support for clients and servers. By default, Squid uses persistent connections (when allowed) with its clients and servers. You can use these options to disable persistent connections with clients and/or servers

**Default** server\_persistent\_connections on

Example -

Caution -

Tag Name pipeline\_prefetch

Usage pipeline\_prefetch on off

## **Description**

To boost the performance of pipelined requests to closer match that of a non-proxied environment Squid tries to fetch up to two requests in parallell from a pipeline.

**Default** pipeline\_prefetch on

Example -

Caution -

Tag Name extension\_methods

**Usage** extension\_methods requestmethod

## **Description**

Squid only knows about standardized HTTP request methods. You can add up to 20 additional "extension" methods here

**Default** none

Example -

Caution -

Tag Name high\_response\_time\_warning

**Usage** high\_response\_time\_warning msec

## **Description**

If the one-minute median response time exceeds this value, Squid prints a WARNING with debug level 0 to get the administrators attention. The value is in milliseconds

**Default** high\_response\_time\_warning 0

Example -

Caution -

Tag Name high\_page\_fault\_warning

**Usage** high\_page\_fault\_warning time-units

## **Description**

If the one-minute average page fault rate exceeds this value, Squid prints a WARNING with debug level 0 to get the administrators attention. The value is in page faults per second

**Default** high page fault warning 0

Example -

Caution -

Tag Name high\_memory\_warning

Usage high\_memory\_warning number

## **Description**

If the memory usage (as determined by mallinfo) exceeds value, Squid prints a WARNING with debug level 0 to get the administrators attention

high memory warning 0 **Default** Example Caution Tag Name store\_dir\_select\_algorithm store\_dir\_select\_algorithm algorithm type Usage **Description** Set this to 'round-robin' as an alternative **Default** store\_dir\_select\_algorithm least\_load Example Caution Tag Name ie\_refresh Usage ie\_refresh on|off **Description** Microsoft Internet Explorer up until version 5.5 Service Pack 1 has an issue with transparent proxies, wherein it is impossible to force a refresh. Turning this on provides a partial fix to the problem, by causing all IMS-REFRESH requests from older IE versions to check the origin server for fresh content. This reduces hit ratio by some amount (~10% in my experience), but allows users to actually get fresh content when they want it. Note that because Squid cannot tell if the user is using 5.5 or 5.5SP1, the behavior of 5.5 is unchanged from old versions of Squid (i.e. a forced refresh is impossible). Newer versions of IE will, hopefully, continue to have the new behavior and will be handled based on that assumption. This option defaults to the old Squid behavior, which is better for hit ratios but worse for clients using IE, if they need to be able to force fresh content

**Default** ie\_refresh off

Example

Caution

www.visolve.com YOUR TESTING AND SUPPORT PARTNER

**Next** 

# **Squid** 2.4 Stable1 Configuration Manual

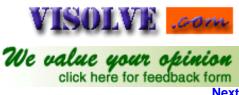

Previous Table of Contents

GLOSSARY

#### parent

In a parent relationship, the child cache will forward requests to its parent cache. If the parent does not hold a requested object, it will forward the request on behalf of the child. A cache hierarchy should closely follow the underlying network topology. Parent caches should be located alongthe network paths towards the greater Internet. For example, if your Internet Service Provider (ISP) operates a cache, it should probably be a parent to yours, since your Web traffic will have to travel along your ISPs infrastructure anyway

## sibling

In a sibling relationship, a peer may only request objects already held in the cache; a sibling can not forward cache misses on behalf of the peer. The sibling relationship should be used for caches ``nearby" but not in the direction of your route to the Internet. For example, it may make sense for a number of department-specific caches within an organization to have sibling relationships among them. This approach is even more compelling when there is no parent cache available for the organization as a whole

#### Multicast and Unicast

A unicast packet is the complete opposite: one machine is talking to only one other machine. All TCP connections are unicast, since they can only have one destination host for each source host. UDP packets are almostalways unicast too, though they can be sent to the broadcast address sothat they reach every single machine in some cases.

A multicast packet is from one machine to one or more. The difference between a multicast packet and a broadcast packet is that hosts receiving multicast packets can be on different lans, and that each multicast data-stream is only transmitted between networks once, not once per machine on the remote network. Rather than each machine connecting to a video server, the multicast data is streamed per-network, and multiple machines just listen-in on the multicast data once it's on the network

#### Netmask

An IP address has two components, the network address and the host address. For example, consider the IP address 172.16.1.25. Assuming this is part of a Class B network, the first two numbers (172.16) represent the Class B network address, and the second two numbers (1.25) identify a particular host on this network.

Subnetting enables the network administrator to further divide the host part of the address into two or more subnets. In this case, a part of the host address is reserved to identify the particular subnet. This is easier to see if we show the IP address in binary format. The full address is:

11111000.00001000.00000001.00011001 The Class B network part is:

11111000.00001000

and the host address is

00000001.00011001

If the subnetmask for this IP Address is 255.255.255.0, 1111111111111111111111111100000000 (binary).

The resultant SubnetAddress is got by bitwis AND operations.

If this network is divided into 255 subnets, then the first 8 bits of the host address (00000000) are reserved for identifying the subnet. 11111000.00001000.00000001.000000000

Hence, resultant is 172.16.1.0. It refers IPAddress from 172.16.1.1 to 172.16.1.255

#### FileSystems in Squid

The cache\_dir type in Squid has nothing to do with the underlying filesystem type, it defines the storage method / implementation.

Currently Squid has 4 different implementations:

**ufs**:- On top of a normal filesystem supporting directories and files.

aufs: As "ufs", but using threads to implement non-blocking disk I/O

diskd: As "ufs", but using a separate process to implement non-blocking disk I/O

coss: An experimental "raw" filesystem, where all objects are stored in one big file.

Other storage methods are being worked upon

Kind of. diskd is designed to work around the problem of blocking IO in a unix process. asyncufs gets around this by using threads to complete disk IO. diskd uses external processes to complete disk IO.

Asyncufs works just that little bit faster, but only works on systems where threads can do async disk IO without blocking the main process. Systems with user-threads (eg FreeBSD) can not use this effectively. Diskd, being implemented as an external process, gets around this. If cache is slightly active, then the difference cannot be noticed. diskd/aufs are only useful when the cache is under high load.

In case it was not clear, asyncronous I/O (diskd/aufs) is beneficial forsingle drive configurations with "higher" request loads, in many cases allowingyou to push about 100% more I/O thru the drive before latency creeps up toohigh.

For multiple drive configurations it is almost a requirement to be able to use the I/O capacity of the extra drives. Without it a multiple disk configuration is effectively limited to almost the speed of a single disk configuration. With asyncronous I/O the disk I/O scales quite well (at least for the first few drives, other limits gets very apparent when you have more than ~3 drives)

#### Cache\_peer Options

## **Proxy-only**

Data retrieved from this remote cache will not be stored locally, but retrieved again on any subsequent request. By default Squid will store objects it retrieves from other caches: by having the object available locally itcan return the object fast if it's ever requested again. While this isgoodfor latency, it can be a waste of bandwidth, especially if the othercacheis on the same piece of ethernet. In the examples section of thischapter, we use this option when load-balancing between two cache servers.

## Weight

If more than one cache server has an object (based on the result of anICP query), Squid decides which cache to get the data from the cache that responded fastest. If you want to prefer one cache over another, you canadd a weight value to the preferred cache's config line. Larger values are preferred. Squid times how long each ICP request takes (in milliseconds), and divides the time by the weight value, using the cache with the smallest result. Your weight value should thus not be an unreasonable value.

## ttl

An outgoing multicast packet has a ttl (Time To Live) value, which is used to ensure that loops are not created. Each time a packet passes through a router, the router decrements this ttl value, and the value is then checked. Once the value reaches zero, the packet is dropped. If you want multicast packets to stay on your local network, you would set the ttl value to 1. The first router to see the packet would decrement the packet, discover the ttl was zero and discard it. This value gives you a level of control on how many multicast routers will see the packet. You should set this value carefully, so that you limit packets to your local network or immediate multicast peers (larger multicast groups are seldom of any use: they generate too many responses, and when geographically dispersed, may simply add latency. You also don't want crackers picking up all your ICP requests by joining the appropriate multicast group.)

#### **No-query**

Squid will send ICP requests to all configured caches. The response time is measured, and used to decide which parent to send the HTTP request to. There is another function of these requests: if there is no response to a request, the cache is marked down. If you are communicating with a cache that does not support ICP, you must use the no-query option: if you don't, Squid will consider that cache down, and attempt to go directly to the destination server. (If you want, you can set the ICP port on the configure to point to the echo port, port 7. Squid will then use this port tocheck if themachine is available. Note that you will have to configure inetd.conf to support the UDP echo port.) This option is normally used in conjunction with the default option.

## **Default**

This sets the host to be the proxy of last resort. If no other cache matches a rule (due to acl or domain filtering), this cache is used. If

you have only one way of reaching the outside world, and it doesn't support ICP, you can use the default and no-query options to ensure that all queries are passed through it. If this cache is then down, the client will seean error message (without these options, Squid would attempt to route around the problem.)

#### round-robin

This option must be used on more than one cache\_peer line to be useful. Connections to caches configured with this options are spread evenly (round-robined) among the caches. This can be used by client caches to communicate with a group of loaded parents, so that load is spread evenly. If you have multiple Internet connections, with a parent cache on each side, you can use this option to do some basic load-balancing of the connections.

## no-netdb-exchange

If your cache was configured to keep ICMP (ping) timing information with the --enable-icmp configure option, your cache will attempt to retrieve the remote machine's ICMP timing information from any peers. If you don't want this to happen (or the remote cache doesn't support it), you can use the no-netdb-exchange option to stop Squid from requesting this information from the cache

## no-delay

Hits from other caches will normally be included into a client's delay-pool information. If you have two caches load-balancing, you don't want thehits from the other cache to be limited. You may also want hits from cachesin a nearby hierarchy to come down at full speed, not to be limited asif they were misses. Use the no-delay option to ensure that requests comedown at their full speed

## login

Caches can be configured to use usernames and passwords on accesses. To authenticate with a parent cache, you can enter a username and password using this tag. Note that the HTTP protocol makes authenticating to multiple cache servers impossible: you cannot chain together a string of proxies, each one requiring authentication. You should only use this option if this is a personal proxy

## **Probe**

Squid will wait for up to <u>dead\_peer\_timeout</u> seconds after sending out an ICP request before deciding to ignore a peer. With a multicast group, peers can leave andjoin at will, and it should make no difference to a client. This presents problem for Squid: it can't wait for a number of seconds each time (whatif thecaches are on the same network, and responses come back in milliseconds:the waiting just adds latency.) Squid gets around this problem by sendingICP probes to the multicast address occasionally. Each host in the groupresponds to the probe, and Squid will know how many machines are currentlyin the group. When sending a real request, Squid will wait until it getsat least as many responses as were returned in the last probe: if more arrive, great. If less arrive, though, Squid will wait until the <u>dead\_peer\_timeout</u> value is reached. If there is still no reply, Squid marks that peer as down, so that all connections are not held upby one peer

## What is the httpd-accelerator mode?

An accelerator caches incoming requests for outgoing data (i.e., that which you publish to the world). It takes load away from your HTTP server and internal network. You move the server away from port 80 (or whatever your published port is), and substitute the accelerator, which then pulls the HTTP datafrom the ``real" HTTP server (only the accelerator needs to know where thereal server is). The outside world sees no difference (apart from an increasein speed, with luck).

#### The httpd accel uses host header Option

The httpd\_accel\_uses\_host\_header option A normal HTTP request consists of three values: the type of transfer (normally a GET, which is used for downloads); the path and filename to be retrieved (or executed, in the case of a cgiprogram); and the HTTP version.

This layout is fine if you only have one web site on a machine. On systems where you have more than one site, though, it makes life difficult: the request does not contain enough information, since it doesn't include information about the destination domain. Most operating systems allow you to have IP aliases, where you have more than one IP address per network card. By allocating one IP per hosted site, you could run one web server per IP address. Once the programs were made more efficient, one running program could act as a server for many sites: the only requirement was that you had one IP address per domain. Server programs would find out which of the IP addresses clients were connected to, and would serve data from different directories for each IP.

There are a limited number of IP addresses, and they are fast running out. Some systems also have a limited number of IP aliases, which means that you cannot host more than a (fairly arbitrary) number of web sites on machine. If the client were to pass the destination host name along with the pathand filename, the web server could listen to only one IP address, and wouldfind the right destination directores by looking in a simple hostname table.

>From version 1.1 on, the HTTP standard supports a special Host header, which is passed along with every outgoing request. This header also makes transparent caching and acceleration easier: by pulling the host value out of the headers, Squid can translate a standard HTTP request to a cache-specific HTTP request, which can then be handled by the standard Squid code. Turning on the httpd\_accel\_uses\_host\_header option enables this translation. You will need to use this option when doing transparent caching.

It's important to note that acls are checked before this translation. You must combine this option with strict source-address checks, so you cannot use this option to accelerate multiple backend servers (this is certain to change in a later version of Squid).

## Access.log details

The native <u>access.log</u> has ten (10)fields. There is one entry here for each HTTP (client) request and each ICPQuery. HTTP requests are logged when the client socket is closed. A singledash ('-')indicates unavailable data.

## 1. Timestamp

The time when the client socket is closed. The format is "Unix time" (seconds since Jan 1, 1970) with millisecond resolution. This can be modified to visible format by "cat access.log | perl -nwe 's/ $^(\d+)$ /localtime(\$1)/e; print".

#### 2. Elapsed Time

The elapsed time of the request, in milliseconds. This is time between the accept() and close() of the client socket.

#### 3. Client Address

The IP address of the connecting client, or the FQDN if the 'log\_fqdn' option is enabled in the config file.

## 4. Log Tag / HTTP Code

The Log Tag describes how the request was treated locally (hit, miss, etc). All the tags are described below. The HTTP code is the reply code taken from the first line of the HTTP reply header. Non-HTTP requests may have zeroreply codes.

#### 5. Size

The number of bytes written to the client.

#### 6. Request Method

The HTTP request method, or ICP\_QUERY for ICP requests.

#### **7. URL**

The requested URL.

## 8. Ident

If 'ident\_lookup' is on, this field may contain the usernameassociated with the client connection as derived from the ident service.

## 9. Hierarchy Data / Hostname

A description of how and where the requested object was fetched.

#### 10. Content Type

The Content-type field from the HTTP reply.

#### Access Log Tag / HTTP Code

"TCP\_" refers to requests on the HTTP port.

#### TCP HIT

A valid copy of the requested object was in the cache.

#### TCP MISS

The requested object was not in the cache.

#### TCP REFRESH HIT

The object was in the cache, but STALE. An If-Modified-Since request was made and a "304 Not Modified" reply was received.

#### TCP REF FAIL HIT

The object was in the cache, but STALE. The request to validate the object failed, so the old (stale) object was returned.

#### TCP REFRESH MISS

The object was in the cache, but STALE. An If-Modified-Since request was made and the reply contained new content.

#### TCP CLIENT REFRESH

The client issued a request with the "no-cache" pragma.

#### TCP CLIENT REFRESH MISS

The client issued a "no-cache" pragma, or some analogous cache control command along with the request. Thus, the cache has to refetch the object from origin server. It is users pushing that reload-button forcingthe proxy to check for a new copy (also triggered by selecting a bookmarkin some browser versions).

In short, the browser forced the proxy to check for a new version

#### TCP IMS HIT

The client issued an If-Modified-Since request and the object was in the cache and still fresh. TCP\_HIT and TCP\_IMS\_HIT are hits, the only difference is that in the TCP\_IMS\_HIT case the browser already had an up to date version so there was no need to send the Squidcached copy to the requestor

## TCP\_IMS\_MISS

The client issued an If-Modified-Since request for a stale object.

## TCP\_SWAPFAIL

The object was believed to be in the cache, but could not be accessed.

## TCP DENIED

Access was denied for this request

## "UDP\_" refers to requests on the ICP port

#### **UDP HIT**

A valid copy of the requested object was in the cache.

## UDP\_HIT\_OBJ

Same as UDP\_HIT, but the object data was small enough to be sent in the UDP reply packet. Saves the following TCP request.

#### **UDP MISS**

The requested object was not in the cache.

#### **UDP DENIED**

Access was denied for this request.

### UDP\_INVALID

An invalid request was received.

#### UDP RELOADING

The ICP request was "refused" because the cache is busy reloading its metadata.

#### Refresh Pattern

Squid switched from a Time-To-Live based expiration model to a Refresh-Rate model. Objects are no longer purged from the cache when they expire. Instead of assigning TTL's when the object enters the cache, we now check freshness requirements when objects are requested. If an object is "fresh" it is given directly to the client. If it is "stale" then we make an If-Modified-Since request for it. When checking the object freshness, we calculate these values:

**AGE** is how much the object has aged since it was retrieved:

 $AGE = NOW - OBJECT_DATE$ 

**LM\_AGE** is how old the object was when it was retrieved:

LM\_AGE = OBJECT\_DATE - LAST\_MODIFIED\_TIME

**LM\_FACTOR** is the ratio of AGE to LM\_AGE:

LM FACTOR = AGE / LM AGE

#### CLIENT MAX AGE

is the (optional) maximum object age the client will accept as taken from the HTTP/1.1 Cache-Control request header. EXPIRES is the (optional) expiry time from the server reply headers. These values are compared with theparameters of the 'refresh\_pattern' rules. The refresh parameters are:

URL regular expression

MIN AGE

PERCENT

MAX\_AGE

The URL regular expressions are checked in the order listed until a match is found. Then this algorithm is applied for determining if an object is fresh or stale:

```
if (CLIENT_MAX_AGE)
if (AGE > CLIENT_MAX_AGE)
return STALE
if (AGE <= MIN_AGE)
return FRESH
if (EXPIRES) {
if (EXPIRES <= NOW)
return STALE
else
return FRESH
}
if (AGE > MAX_AGE)
return STALE
if (LM_FACTOR < PERCENT)
return FRESH
return STALE
```

Note that the Max-Age in a client request takes the highest precedence. The 'MIN' value should normally be set to zero since it has higher precedence than the server's Expires: value. But if you wish to override the Expires: headers, you may use the MIN value.

## Terms in delay pool

**Pool**: A collection of bucket groups as appropriate to a given class

**bucket group** a group of buckets within a pool, such as the per-host bucket group, the per-network bucket group or the aggregate bucket group (the aggregate bucket group is actually a single bucket)

**bucket** an individual delay bucket represents a traffic allocation, which is replenished at a given rate (up to a given limit) and causes traffic to be delayed when empty

class the class of a delay pool determines how the delay is applied, ie, whether the different client IPs are treated seperately or as a

group (or both)

class 1 a class 1 delay pool contains a single unified bucket, which is used for all requests from hosts subject to the pool

class 2 a class 2 delay pool contains one unified bucket and 255 buckets, one for each host on an 8-bit network (IPv4 class C)

**class 3** contains 255 buckets for the subnets in a 16-bit network, and individual buckets for every host on these networks (IPv4 class B)

## **Ftp Login Information**

Squid can act as a proxy server for various Internet protocols. The most commonly used protocol is HTTP, but the File Transfer Protocol (FTP) is still alive and well.

FTP was written for authenticated file transfer (it requires a username and password). To provide public access, a special account is created:the anonymous user. When you log into an FTP server you use this as yourusername. As a password you generally use your email address. Most browsersthesedays automatically enter a useless email address.

It's polite to give an address that works, though. If one of your users abuses a site, it allows the site admin get hold of you easily.

Squid allows you to set the email address that is used with the ftp\_user tag. You should probably create a **squid@yourdomain.example** email address specifically for people to contact you on.

There is another reason to enter a proper address here: some servers require a real email address. For your proxy to log into these ftp servers youwill have to enter a real email address here.

## **Effective User and Group ID**

Squid can only bind to low numbered ports (such as port 80) if it is started as root. Squid is normally started by your system's rc scripts when the machine boots. Since these scripts run as root, Squid is started as root at bootup time.

Once Squid has been started, however, there is no need to run it as root. Good security practice is to run programs as root only when it's absolutely necessary, and for this reason Squid changes user and group ID's once it has bound to the incoming network port.

The **cache\_effective\_user** and **cache\_effective\_group** tags tell Squid what ID's to change to. The Unix security system would be useless if it allowed all users to change their ID's at will, so Squid only attempts to change ID's if the main program is started as root.

If you do not have root access to the machine, and are thus not starting Squid as root, you can simply leave this option commented out. Squid will then run with whatever user ID starts the actual Squid binary.

As discussed in chapter 2, this book assumes that you have created both a squid user and a squid group on your cache machine. The above tags should thus both be set to "squid".

## **Timeouts**

**Half closed clients:** The clients that shutsdown the sending side of their TCP connections, while leaving their receiving sides open we term it as halfclosed clients ie the clients closes while the handshaking is in progress.

**Fully closed clients:** The clients and servers have shared their acknowledgements (request and responses) before closing.

**IDENT:** Squid will make an RFC931/ident request for client connections if 'ident\_lookup' is enabled in the config file. Currently, the ident value is only logged with the request in the access.log. It is not currently possible to use the ident return value for access control purposes.

#### **URN**:

**SIGHUP or SIGTERM:** The system signal sent to processes running in linux OS to shutdown.

## **External Programs**

**Htpasswd:** It is apache type passwd, You can use this to create passwd for squid also. The Syntex is. *htpasswd [-c] passwdfile username*.

**Redirector:** Squid now has the ability to rewrite requested URLs. Implemented as an external process (similar to a dnsserver), Squid canbe configured to pass every incoming URL through a 'redirector' processthat returns either a new URL, or a blank line to indicate no change.

The redirector program is NOT a standard part of the Squid package. However there are a couple of user-contributed redirectors in the "contrib/" directory. Since everyone has different needs, it is up to the individual administrators to write their own implementation. For testing, and a place to start, this very simple Perl script can be used:

#!/usr/local/bin/perl
\$|=1;
print while (<>);

The redirector program must read URLs (one per line) on standard input, and write rewritten URLs or blank lines on standard output. Note that the redirector program can not use buffered I/O. Squid writes.

www.visolve.com
YOUR TESTING AND SUPPORT PARTNER

**Next**